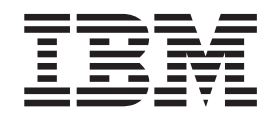

**IBM WebSphere Commerce - Express**

# **Windows 2000** 설치 안내서

*5.5* 

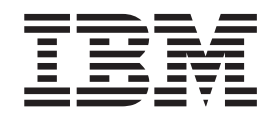

**IBM WebSphere Commerce - Express**

# **Windows 2000** 설치 안내서

*5.5* 

**(2003 9)** 

이 개정판은 WebSphere Commerce - Express 버전 5.5 및 모든 후속 릴리스에 적용됩니다. 제품 레벨에 맞는 올바른 버전을 사용 하십시오.

책에 대한 주문은 한국 IBM 담당자 또는 해당 지역의 IBM 지방 사무소로 문의하십시오.

IBM은 여러분의 의견을 환영합니다. 다음 URL에 있는 온라인 IBM WebSphere Commerce 문서 피드백 양식을 사용하여 사용자 의견을 보내실 수 있습니다.

[http://www.ibm.com/software/webservers/commerce/rcf.html](http://www.ibm.com/software/commerce/rcf.html)

IBM에 정보를 보내는 경우, IBM은 귀하의 권리를 침해하지 않는 범위 내에서 적절하다고 생각하는 방식으로 귀하가 제공한 정보를 사용하거나 배포할 수 있습니다.

**© Copyright International Business Machines Corporation 1996, 2003. All rights reserved.**

이 정보와 이 정보가 지원하는 제품을 사용하기 전에, 반드시 [101](#page-110-0) 페이지의 『주의사항』의 일반 정보를 읽으십시오.

**!** 주!

# <span id="page-4-0"></span>**이 책에 대하여**

## 문서 설명

이 설치 안내서는 Windows®에서 IBM® WebSphere® Commerce - Express를 설치 및 구성하는 방법에 대한 정보를 제공합니다. 이 책은 시스템 관리자 또는 그에 해당하 는 작업 담당자에게 설치 및 구성 태스크 수행에 대해 설명하기 위한 것입니다.

## 0 **책의 갱신사항**

제품의 최종 변경사항을 보려면 WebSphere Commerce - Express CD 1의 루트 디 렉토리에 있는 README 파일을 참조하십시오. 이 책의 사본 및 이 책의 갱신된 버전 은 WebSphere Commerce 기술 라이브러리 웹 사이트에서 PDF 파일로도 볼 수 있습 니다.

<http://www.ibm.com/software/commerce/library/>

이 책의 갱신된 버전은 WebSphere Developer 도메인의 WebSphere Commerce Zone 에서도 볼 수 있습니다.

<http://www.ibm.com/software/wsdd/zones/commerce/>

지원 정보는 WebSphere Commerce 지원 웹 사이트에서 사용 가능합니다.

<http://www.ibm.com/software/commerce/support/>

# 이 책에 사용된 규칙

이 책에서는 다음과 같은 규칙이 사용됩니다.

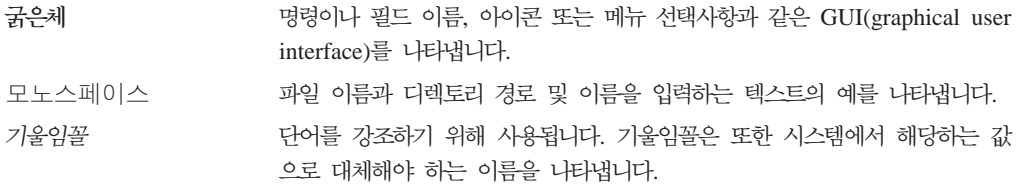

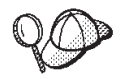

이 아이콘은 태스크 완료에 도움을 줄 수 있는 추가 정보를 표시합니다.

<span id="page-5-0"></span>중요 특히 중요한 정보를 강조표시하는데 사용합니다.

- 주의 -데이터 보호를 목적으로 한 정보를 강조표시하는데 사용합니다.

## 경로 변수

이 안내서는 디렉토리 경로를 표시하기 위해 다음 변수를 사용합니다.

#### *DB2\_installdir*

DB2 Universal Database™의 설치 디렉토리입니다. DB2 Universal Database 의 기본 설치 디렉토리는 C:\Program Files\WebSphere\SQLLIB입니다.

#### *HTTPServer\_installdir*

IBM HTTP Server의 설치 디렉토리입니다. IBM HTTP Server의 기본 설치 디렉토리는 C:\Program Files\WebSphere\IBMHttpServer입니다.

#### *WAS\_installdir*

WebSphere Application Server의 설치 디렉토리입니다. WebSphere Application Server의 기본 설치 디렉토리는 C:\Program Files\WebSphere\AppServer 입니다.

### *WC\_installdir*

WebSphere Commerce의 설치 디렉토리입니다. WebSphere Commerce의 기 본 설치 디렉토리는 C:\Program Files\WebSphere\CommerceServer55입니 다.

## 지식 요구사항

이 책은 시스템 관리자나 WebSphere Commerce 설치 및 구성을 담당하는 사용자용 입니다.

WebSphere Commerce를 설치 및 구성하는 사람은 다음과 같은 지식이 있어야 합니 다.

- Windows 2000 Server  $E_{\overline{C}}$  Advanced Server
- 기본 운영체제 명령
- v DB2 Universal Database Express Edition
- IBM HTTP Server
- 기본 SQL 명령
- 인터넷

WebSphere Commerce 구성 및 관리에 대한 추가 정보는 WebSphere Commerce 관 리 안내서 및 WebSphere Commerce 보안 안내서를 참조하십시오.

상점을 작성 및 사용자 정의하려면 다음에 대한 지식이 필요합니다.

- WebSphere Application Server
- v DB2 Universal Database Express Edition
- HTML 및 XML
- v SQL
- Java<sup>™</sup> 프로그래밍

 *WebSphere Commerce*  로그래밍 안내서 및 학습서를 참조하십시오.

# 목차

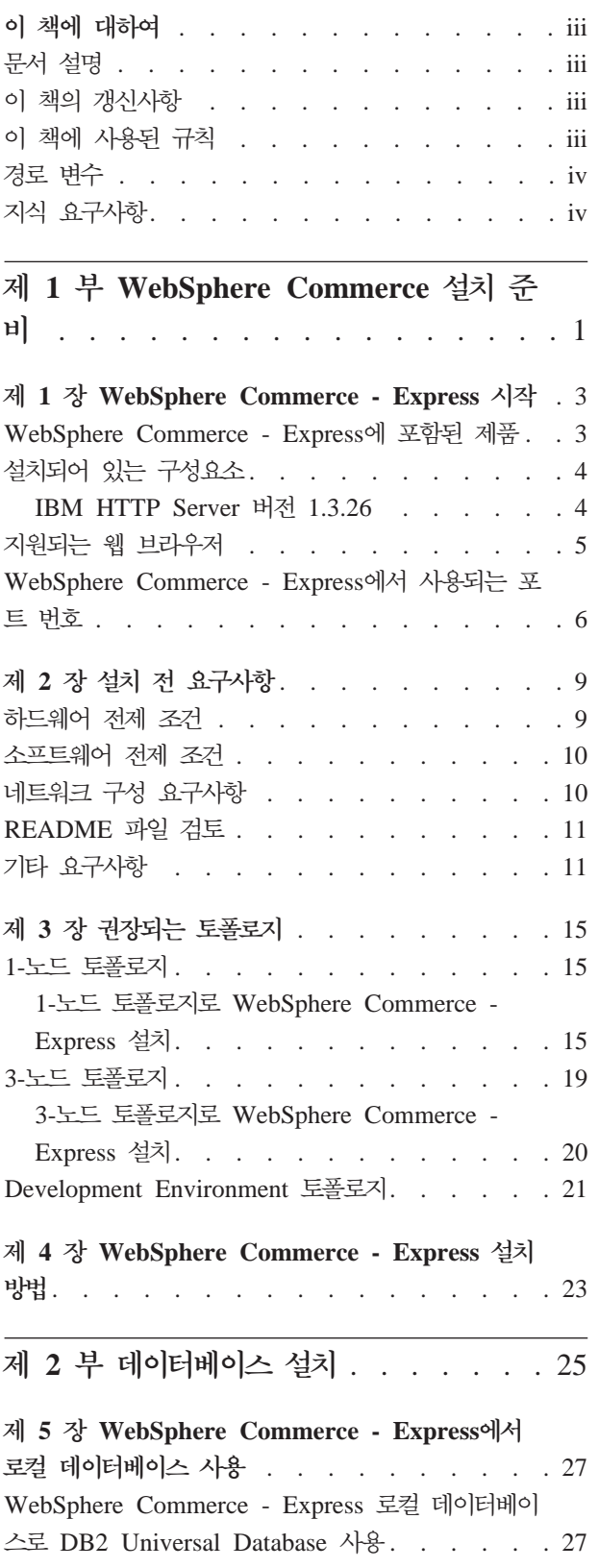

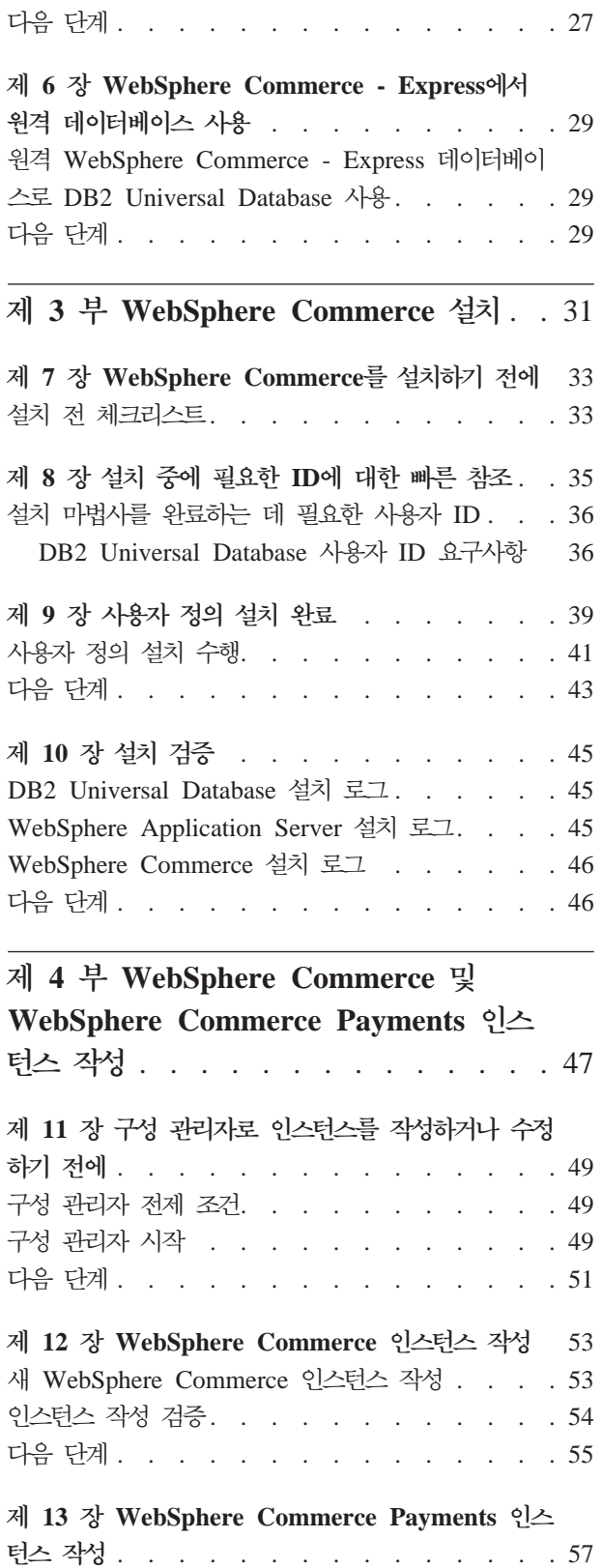

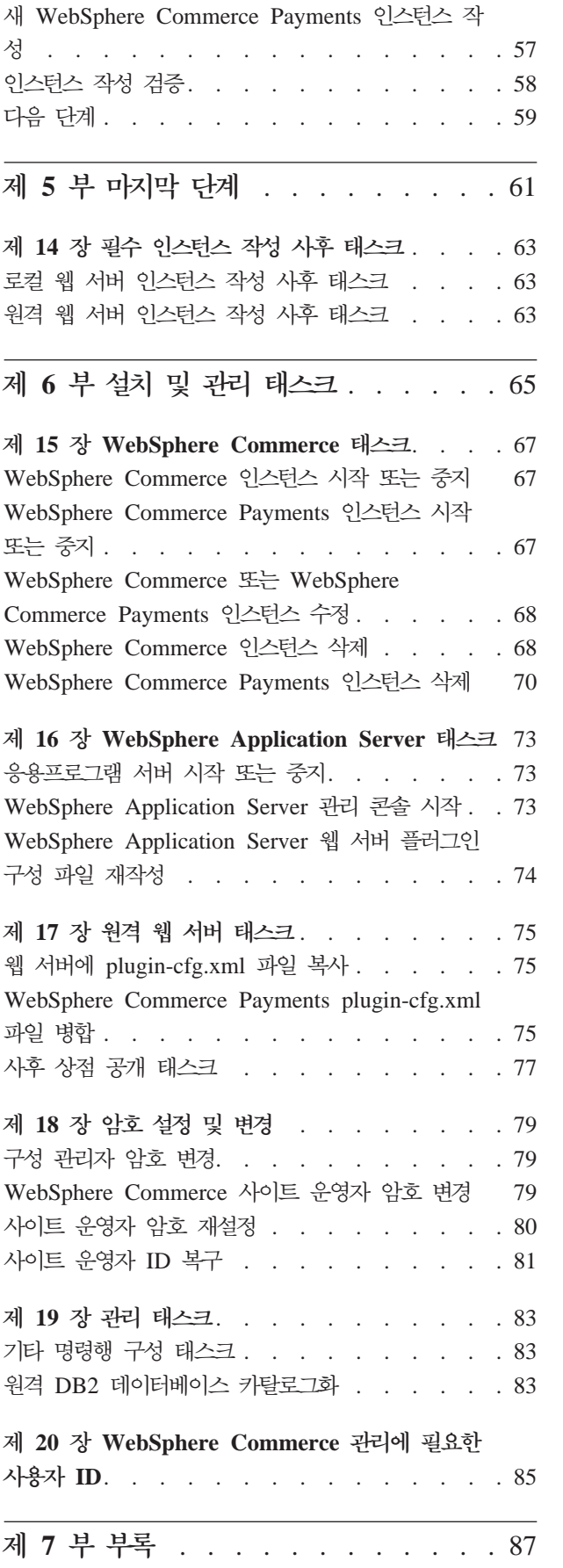

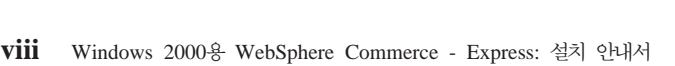

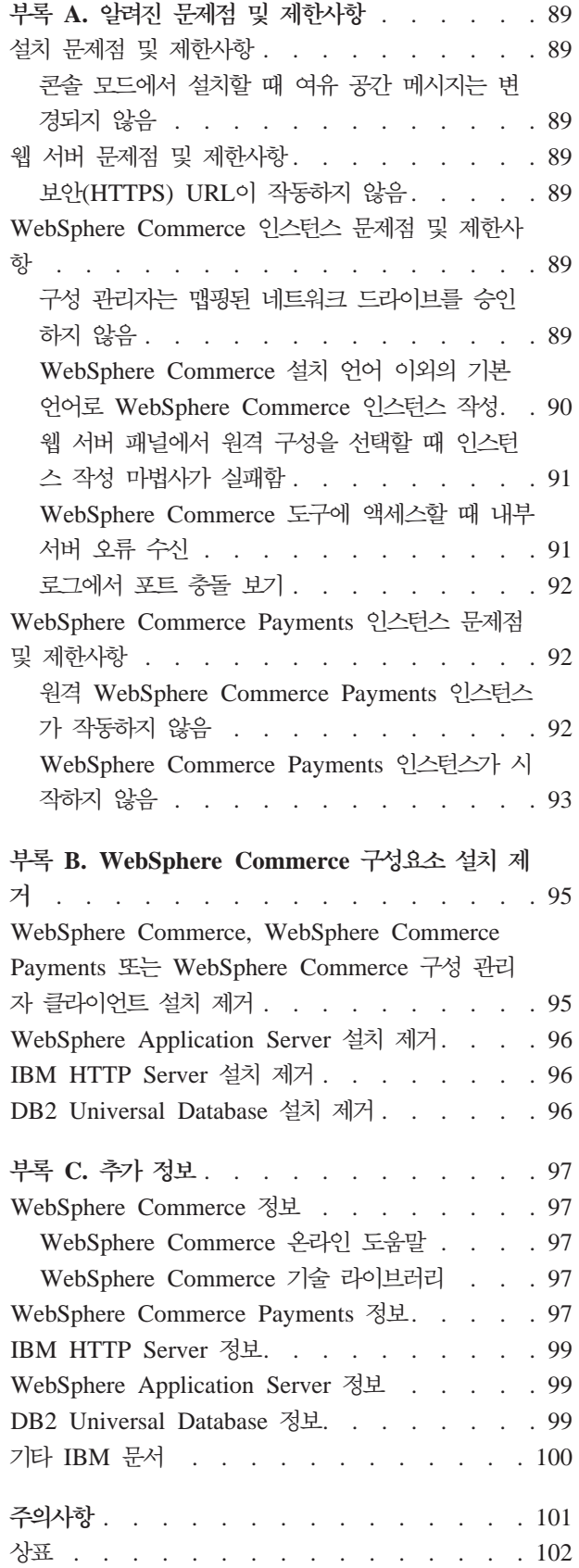

# <span id="page-10-0"></span>**- 1 - WebSphere Commerce --**

# <span id="page-12-0"></span>**- 1 WebSphere Commerce - Express**

이 책에서는 Windows 2000용 WebSphere Commerce - Express 버전 5.5를 설치 및 구성하는 방법에 대해 설명합니다. 이 책은 시스템 관리자 또는 그에 해당하는 작업의 담당자에게 설치 및 구성 태스크 수행에 필요한 정보를 제공합니다.

중요

별도로 표시하는 경우를 제외하고는 이 책에서 WebSphere Commerce는 모두 WebSphere Commerce - Express를 나타냅니다.

## WebSphere Commerce - Express에 포함된 제<del>품</del>

WebSphere Commerce - Express에는 다음 제품이 포함됩니다.

- WebSphere Commerce Express
	- WebSphere Commerce 서버에는 다음이 포함되어 있습니다.
		- 상품 어드바이저
		- WebSphere Commerce 액셀러레이터
		- WebSphere Commerce
		- WebSphere Commerce
	- WebSphere Commerce Payments에는 다음이 포함되어 있습니다.
		- WebSphere Commerce Payments Cassette for VisaNet
		- WebSphere Commerce Payments Cassette for BankServACH
		- WebSphere Commerce Payments Cassette for Paymentech
		- WebSphere Commerce Payments CustomOffline Cassette
		- WebSphere Commerce Payments OfflineCard Cassette
	- WebSphere Commerce Analyzer, 5.5
- IBM DB2 Universal Database 버전 8.1.2 Express Edition에는 다음이 포함되어 있습니다.
	- DB2 Universal Database 관리 클라이언트
- IBM HTTP Server 버전 1.3.26
- WebSphere Application Server 버전 5.0

모든 WebSphere Commerce - Express 구성 요소 및 소프트웨어는 동일한 운 영체제에서 실행되어야 합니다. 운영체제는 9 페이지의 제 2 장 『설치 전 요구사 항 의 요구사항을 민족해야 합니다.

WebSphere Commerce - Express는 이기종 운영체제 환경을 지원하지 않기 때 문에 복수 노드 토폴로지의 모든 노드는 9 페이지의 제 2 장 『설치 전 요구사항』 에 명시된 것과 같이 동일한 버전 및 레벨의 운영체제로 실행되어야 합니다.

## 설치되어 있는 구성요소

이 절은 WebSphere Commerce 버전 5.5에 포함되는 IBM 제품 중 하나를 이미 설 치한 경우 수행해야 하는 태스크를 간략히 설명합니다.

#### **IBM HTTP Server 1.3.26**

<span id="page-13-0"></span>중요

#### 테스트를 위해 SSL 프로토콜 준비

시스템에 IBM HTTP Server가 이미 설치되어 있으면 SSL이 사용되는지 확인하십시 오. SSL이 사용되면 웹 브라우저에서 다음 URL을 열 수 있어야 합니다.

https://*host\_name*

여기서, host\_name은 IBM HTTP Server를 실행 중인 시스템의 완전한 호스트 이름 입니다.

위의 URL을 열 수 없으면 웹 서버에서 SSL을 사용해야 합니다. SSL 사용 지시사항 은 IBM HTTP Server 문서를 참조하십시오.

구매자에게 상점을 공개하기 전에 WebSphere Commerce 보안 안내서를 검토하십시 오.

## **IBM HTTP Server 1.3.26 - WebSphere Application Server 5.0**

IBM HTTP Server 버전 1.3.26 및 WebSphere Application Server 버전 5.0을 이미 설치한 경우, 다음을 수행하십시오.

1. WebSphere Application Server 플러그인 구성 파일이 있는지 확인하십시오. 다음 은 플러그인 구성 파일의 전체 경로입니다.

*WAS\_installdir*/config/cells/plugin-cfg.xml

2. plugin-cfg.xml 파일의 존재 여부에 따라 다음 중 하나를 수행하십시오.

<span id="page-14-0"></span>• plugin-cfg.xml 파일이 있는 경우, 플러그인이 HTTPServer installdir/ conf/httpd.conf 파일에 적용되었는지 확인하십시오. 다음 네 행이 파일에 있 어야 합니다.

Alias /IBMWebAS/ *WAS\_installdir*/web/

Alias /WSsamples *WAS\_installdir*/WSsamples/ LoadModule ibm\_app\_server\_http\_module *WAS\_installdir*/bin/ mod\_ibm\_app\_server\_http.dll

WebSpherePluginConfig *WAS\_installdir*/config/cells/plugin-cfg.xml

위의 행이 함께 표시되지 않을 수도 있습니다. 이들 행이 있는지 확인하기 위해 파일에서 텍스트 검색을 수행해야 합니다. 이 행들이 누락되면 파일의 끝에 추가 하고 웹 서버를 다시 시작하십시오.

• plugin-cfg.xml 파일이 없는 경우, 플러그인이 HTTPServer installdir/ conf/httpd.conf 파일에 적용하지 않았는지 확인하십시오. 다음 네 행이 파일 에 없어야 합니다. 다음 네 행 중 하나라도 있는 경우 파일에서 행을 제거하십 시오.

Alias /IBMWebAS/ *WAS\_installdir*/web/

Alias /WSsamples *WAS\_installdir*/WSsamples/ LoadModule ibm\_app\_server\_http\_module *WAS\_installdir*/bin/ mod\_ibm\_app\_server\_http.dll

WebSpherePluginConfig *WAS\_installdir*/config/cells/plugin-cfg.xml

위의 행이 함께 표시되지 않을 수도 있습니다. 이들 행이 있는지 확인하기 위해 파일에서 텍스트 검색을 수행해야 합니다. 이들 행이 있는 경우 행을 제거하고 변경사항을 저장한 다음 웹 서버를 다시 시작하십시오.

## 지원되는 웹 브라우저

WebSphere Commerce 시스템과 동일한 네트워크에 있는 Windows 운영체제 시스템 의 Microsoft® Internet Explorer 6.0을 사용해서만 WebSphere Commerce 도구 및 온라인 도움말에 액세스할 수 있습니다. Microsoft의 중요한 최신 보안 갱신사항이 포 함된 Internet Explorer 전체 버전 6.0(Internet Explorer 6.0 서비스 팩 1 및 인터넷 도구라고도 함) 또는 그 이상을 사용해야 합니다. 이전 버전은 WebSphere Commerce 도구의 전체 기능을 지원하지 않습니다.

구매자는 WebSphere Commerce에서 모든 테스트를 마친 후 다음 웹 브라우저 중 하 나를 사용하여 웹 사이트에 액세스할 수 있습니다.

- Windows용 AOL 7 이상
- Microsoft Internet Explorer:
	- Windows용 버전 5.5 이상
	- Macintosh용 버전 5 이상
- Mozilla 버전1.0 이상
- Netscape 버전 6.0 이상
- Netscape Navigator 버전 4.6 이상

## <span id="page-15-0"></span>**WebSphere Commerce - Express -- - -**

다음은 WebSphere Commerce - Express 및 해당되는 구성요소 제품에서 사용되는 기본 포트 번호 목록입니다. WebSphere Commerce - Express 이외의 응용프로그램 에서 이 포트를 사용하지 않도록 확인하십시오. 시스템에 방화벽이 구성되어 있으면 이 포트에 액세스할 수 있는지 확인하십시오.

사용 중인 포트에 대한 지시사항은 운영체제 문서를 참조하십시오.

중요

이 절에는 WebSphere Commerce - Express에서 제공한 소프트웨어에 필요한 포 트만이 표시되어 있습니다. 비IBM 소프트웨어에서 필요한 포트 번호에 대해서는 비IBM 소프트웨어 패키지의 문서를 참조하십시오.

포트 번호

사용 프로그램

- $21$  FTP 포트. 이 포트는 원격 웹 서버를 사용하는 WebSphere Commerce 또는 WebSphere Commerce Payments 인스턴스를 작성할 때 필요합니다.
- **80** IBM HTTP Server
- **389** LDAP Directory Server
- 443 IBM HTTP Server 보안 포트. 보안 포트는 SSL이 필요합니다.
- **1099** WebSphere Commerce
- 2809 WebSphere Application Server 부트스트랩 주소
- **5432** WebSphere Commerce Payments
- 5433 WebSphere Commerce Payments 보안 서버. 보안 포트는 SSL이 필요합니 다.
- 5557 WebSphere Application Server 내부 Java 메시지 전달 서비스 서버
- 5558 WebSphere Application Server Java 메시지 전달 서비스 서버 큐 주소
- 5559 WebSphere Application Server Java 메시지 전달 서비스 직접 주소
- 7873 WebSphere Application Server DRS 클라이언트 주소
- 8000 WebSphere Commerce 도구. 보안 포트는 SSL이 필요합니다.
- 8002 WebSphere Commerce 관리 콘솔. 보안 포트는 SSL이 필요합니다.
- 8004 WebSphere Commerce 조직 관리 콘솔. 보안 포트는 SSL이 필요합니다.
- 8008 **IBM HTTP Server 관리 포트**.
- 8880 WebSphere Application Server SOAP 커넥터 주소
- 9043 WebSphere Application Server 관리 콘솔 보안 포트. 보안 포트는 SSL이 필 요합니다.
- **9080** WebSphere Application Server HTTP
- **9090** WebSphere Application Server
- **9443** WebSphere Application Server HTTPS
- **9501** WebSphere Application Server
- 9502 WebSphere Application Server 일반 보안 포트
- 9503 WebSphere Application Server 일반 보안 포트
- **50000** DB2®
- **60000 -- --** DB2 TCP/IP

# <span id="page-18-0"></span>제 2 장 설치 전 요구사항

이 장에서는 WebSphere Commerce를 설치하기 전에 수행해야 하는 단계를 설명합니 다.

## 하드웨어 전제 조건

WebSphere Commerce - Express 버전 5.5를 설치하기 전에 다음 최소 하드웨어 요 구사항을 만족하는지 확인하십시오.

다음 조건을 만족하는 전용 Pentium® III 733MHz(프로덕션 환경에는 1GHz 이상 권 장) IBM 호환 PC가 필요합니다.

- 선택적인 WebSphere Commerce Payments 인스턴스와 사용할 첫 번째 WebSphere Commerce 인스턴스용으로 프로세서당 최소 1GB의 RAM. 선택적인 WebSphere Commerce Payments 인스턴스를 포함하여 각 추가 WebSphere Commerce 인스 턴스에는 프로세서당 추가적으로 512MB가 필요합니다.
- 설치 대상 드라이브에 최소 2GB의 디스크 여유 공간.
	- C 드라이브에 추가로 300MB가 필요합니다. 시스템이 FAT 파티션으로 포맷되 어 있고 파티션의 크기가 2049MB 이상일 경우, 두 배의 디스크 여유 공간이 필 요합니다. 설치 시 적당한 디스크 여유 공간이 있는지 확인하고 그렇지 못할 경우 경고가 표시됩니다.
	- 시스템이 FAT 파티션으로 포맷되어 있고 파티션의 크기가 2.049GB 이상일 경 우, 세 배의 디스크 여유 공간이 필요합니다.
- 페이징 파일 크기는 RAM 크기의 두 배여야 합니다. 예를 들어, 512MB RAM에 는 1024MB 페이징 파일이 있어야 합니다. 페이징 파일 크기는 가상 메모리 창에서 조정합니다. 다음을 수행하여 가상 메모리 창에 액세스하십시오.
	- 1. 시작 > 설정 > 제어판 > 시스템을 선택하십시오.
	- 2. **시스템 등록 정보**에서 고급 탭을 선택하십시오.
	- 3. 성능 옵션을 누르십시오.
	- 4. 가상 메모리 아래의 성능 옵션에서 변경을 누르십시오.
- CD-ROM 드라이브
- 최소 256색상 이상의 해상도를 갖춘 그래픽 가능 모니터
- 마우스 또는 기타 지시 장치 (선택적)
- TCP/IP 프로토콜을 지원하는 LAN 어댑터

## <span id="page-19-0"></span>소프트웨어 전제 조건

WebSphere Commerce를 설치하기 전에 다음 최소 소프트웨어 요구사항을 만족하는 지 확인하십시오.

• 서비스 팩 3이 설치된 Windows 2000 Server 또는 Advanced Server Edition. 다 음 URL에서 서비스 팩을 제공합니다.

http://www.microsoft.com

- 호스트 이름 및 도메인이 설정되도록 시스템에서 DNS를 사용하십시오. 단순 IP 주 소 환경은 WebSphere Commerce에서 지원되지 않습니다.
- 시스템에서 실행 중인 바이러스 검색 프로그램이 사용가능하지 않도록 하십시오. 바 이러스 검색 소프트웨어는 설치 중에 CD를 변경하는 경우 설치 프로세스를 인터럽 트하여 설치가 실패하는 이유가 되기도 합니다.

설치가 완료된 후에 바로 바이러스 검색 프로그램을 사용가능하도록 설정할 수 있습 니다.

## 네트워크 구성 요구사항

하드웨어 및 소프트웨어 요구사항 외에 시스템의 네트워크 구성이 다음 요구사항을 만 족하는지 확인하십시오.

• 시스템에는 분석 가능한 도메인 이름이 있어야 합니다.

도메인 이름으로 결합된 호스트 이름은 완전한 호스트 이름입니다. 예를 들어, 호스 트 이름이 system1이고 도메인이 ibm.com이면 완전한 호스트 이름은 system1.ibm.com 입니다.

명령 프롬프트 세션에서 다음 명령을 실행하면 시스템의 IP 주소가 리턴됩니다.

nslookup '*fully\_qualified\_host\_name*'

시스템의 정확한 IP 주소를 응답해야 합니다.

• 시스템의 IP 주소가 호스트 이름(도메인 포함)으로 분석되어야 합니다. IP 주소가 완 전한 호스트 이름으로 맵핑되어 있는지 여부를 판별하려면 명령 프롬프트 세션을 시 작하고 다음 명령을 실행하십시오.

nslookup '*IP\_address*'

시스템의 정확한 완전한 호스트 이름을 응답해야 합니다.

• 구성된 모든 노드의 완전한 호스트 이름을 ping하여 네트워크에 있는 모든 컴퓨터에 서 해당 노드로 연결이 되는지 확인하십시오.

## <span id="page-20-0"></span>README 파일 검토

README 파일 검토는 WebSphere Commerce 설치를 위한 중요한 전제 조건입니다. README 파일에는 제품의 최종 변경사항에 대한 정보가 들어 있습니다. 최종 변경사 항은 WebSphere Commerce를 사용하기 전에 설치해야 하는 추가 fix를 포함할 수 있 습니다.

README 파일에 표시되는 최종 fix를 설치하지 못하면 WebSphere Commerce가 올 바르게 작동하지 않게 됩니다.

README 파일은 WebSphere Commerce CD 1의 루트 디렉토리에서 찾을 수 있습 니다. README 파일 이름은 다음과 같습니다.

readme\_*language\_code*.htm

여기서 language\_code는 다음 중 하나입니다.

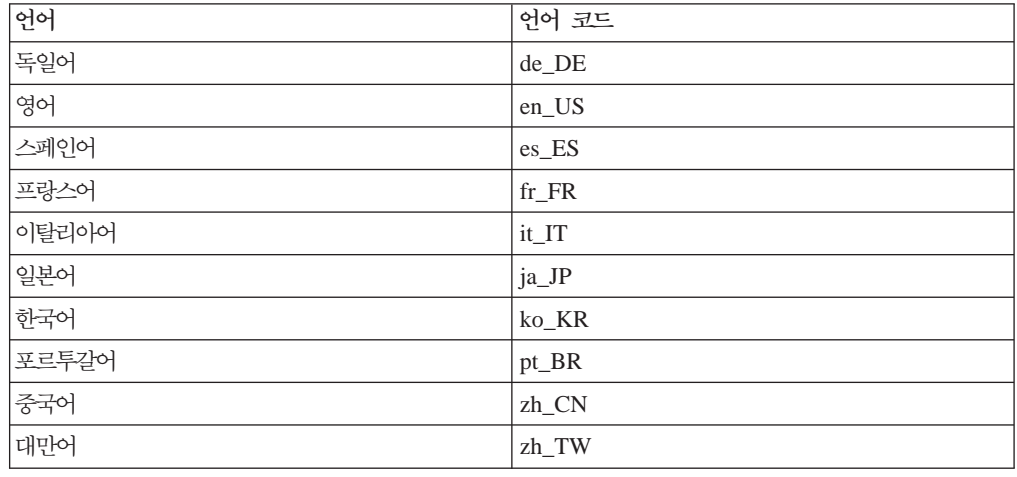

## **--**

다음 작업도 수행하십시오.

- Windows 관리자 사용자 ID가 다음 사용자 권한을 가지는지 확인하십시오.
	- 운영체제의 일부로 활동
	- 토큰 오브젝트 작성
	- 할당량 증가
	- 서비스로 로그온
	- 프로세스 레벨 토큰 바꾸기

사용자 ID에 사용자 권한을 부여하려면 다음을 수행하십시오.

- 1. 시작 > 설정 > 제어판 > 관리 도구 > 로컬 보안 설정을 선택하십시오.
- 2. 로컬 정책을 펼치고 사용자 권한 지정을 선택하십시오.
- 3. 사용자 ID에 부여하려는 각 사용자 권한에 대해 다음을 수행하십시오.
	- a. 정책을 마우스 오른쪽 버튼으로 누르고 보안을 선택하십시오.
	- b. 추가를 누르십시오.
		- 목록에서 사용자 ID를 선택할 수 있도록 추가 대화 상자가 나타납니다.
	- c. 사용자 ID에 사용자 권한을 부여한 후 확인을 누르십시오.
- 4. 필수 사용자 권한을 부여한 후 갱신된 사용자 권한을 적용하려면 시스템을 다시 시작하십시오.

시스템을 다시 부팅한 후에 다음을 실행하여 필요한 사용자 권한이 있는지 확인하십 시오.

1. 시작 > 설정 > 제어판 > 관리 도구 > 로컬 보안 설정을 선택하십시오.

2. 로컬 정책을 펼치고 사용자 권한 지정을 선택하십시오.

각각 필요한 권한의 경우 <mark>로컬 설정 및 유효 설정</mark> 열 모두에 사용자 ID가 나타나야 합니다.

유효 설정 열에 사용자 ID가 나타나지 않으면 사용자에게 권한이 부여되지 않은 것 입니다. 시스템이 Windows 도메인의 일부인 경우, 도메인 설정이 로컬 설정을 대체 합니다.

시스템이 Windows 도메인의 일부이면 필수 사용자 권한을 부여하지 않은 그룹에 사 용자 ID를 추가하여 사용자 ID에 사용자 권한을 부여할 수 있습니다. 컴퓨터 관리 콘솔에서 그룹에 사용자 ID를 추가할 수 있습니다. 컴퓨터 관리 콘솔에 액세스하려 면 시작 > 제어판 > 관리 도구 > 컴퓨터 관리를 선택하십시오.

필수 사용자 권한이 부여된 그룹이 없는 경우, 사용자 ID에 필요한 사용자 권한을 부여하는 방법에 대한 정보를 얻으려면 도메인 관리자에게 문의하십시오.

중요

설치할 때 사용한 사용자 ID에 필수 사용자 권한이 없으면 WebSphere Commerce 설치에 실패하게 됩니다.

또한 시스템을 다시 시작하지 않으면 필수 사용자 권한이 ID에 적용되지 않을 수 있습니다.

- 실행 중인 응용프로그램을 중지하십시오. 설치 프로세스 중에 시스템을 다시 시작해 야 하는데 이때 실행 중인 응용프로그램이 있으면 데이터가 지워질 수 있습니다.
- WebSphere Commerce를 설치하기 전에 Lotus Notes 서버, 웹 서버, Java 응용프 로그램 서버 및 필수가 아닌 Java 프로세스가 중지되어 있는지 확인하십시오.
- WebSphere Commerce를 설치하기 전에 기타 InstallShield MultiPlatform 설치 프 로그램이 완료되었거나 중지되었는지 확인하십시오.
- 현재 포트 80, 443, 5442, 5443, 8000, 8002 및 8004를 사용 중인 사용자 시스템 에 웹 서버가 있는 경우 사용 불가능하게 하십시오.
- IBM HTTP Server를 웹 서버로 사용할 경우 다음을 수행하십시오.
	- 웹 서버의 호스트 이름에 밑줄(\_ )이 포함되어 있는지 확인하십시오. IBM HTTP Server는 호스팅 이름에 밑줄이 있는 시스템을 지원하지 않습니다.
	- IIS를 설치 제거하거나 다음 서비스를 중지하십시오.
		- IIS 운영자 서비스
		- WWW 공개 서비스
		- SMTP

또한 시스템을 다시 시작할 때 해당 서비스가 시작되지 않도록 이들 서비스를 수 동 또는 자동으로 설정하는 대신 사용 안함으로 설정해야 합니다.

서비스 설정은 서비스 패널에서 변경됩니다. 서비스 패널에 액세스하려면 시작 > 설정 > 제어판 > 관리 도구 > 서비스를 선택하십시오.

# <span id="page-24-0"></span>제 3 장 권장되는 토폴로지

이 장에서는 데이터베이스 및 웹 서버와 같은 WebSphere Commerce - Express 구성 요소 및 지원 소프트웨어에 대해 권장되는 토폴로지에 대해 설명합니다. 이 장에 설명 된 토폴로지는 WebSphere Commerce - Express에서 가장 공통적으로 사용되는 토폴 로지이지만 WebSphere Commerce - Express의 다른 토폴로지도 여전히 사용 가능합 니다.

모든 토폴로지에서 모든 노드는 같은 레벨의 같은 운영체제로 실행되어야 합니다. 여기 에는 WebSphere Commerce - Express에 필요한 모든 패치, 개정판, 서비스 팩 또는 fix pack을 포함합니다.

이 장에서는 다음과 같은 용어를 사용합니다.

#### **데이터베이스 노드**

WebSphere Commerce - Express에서 사용되는 데이터베이스 서버만 포함하 는 토폴로지의 노드.

웹 서버 노드

WebSphere Commerce - Express에서 사용되는 웹 서버만 포함하는 토폴로 지의 노드.

#### **WebSphere Commerce**

WebSphere Commerce 서버를 포함하는 토폴로지의 노드. 이 노드는 토폴로 지에 따라 데이터베이스 서버 또는 웹 서버를 포함할 수도 있지만 노드에 WebSphere Commerce 서버가 포함된 경우 WebSphere Commerce 노드로 언급됩니다.

## 1-노드 토폴로지

1-노드 토폴로지에서는 모든 WebSphere Commerce - Express 구성요소 및 지원 소 프트웨어가 단일 노드에 설치됩니다. 여기에는 데이터베이스 서버, 웹 서버, WebSphere Application Server, WebSphere Commerce Payments WebSphere Commerce 버가 포함됩니다.

### 1-노드 토폴로지로 WebSphere Commerce - Express 설치

1-노드 토폴로지로 WebSphere Commerce를 설치하려면 다음 두 가지 옵션이 제공됩 니다.

빠른 설치

시스템이 다음 기준에 맞는 경우, WebSphere Commerce - Express를 1-노 드 토폴로지로 설치하려면 WebSphere Commerce - Express 설치 마법사의 빠 른 설치 옵션만 사용할 수 있습니다.

- WebSphere Commerce Express가 설치되어 있지 않습니다.
- 시스템에 DB2 Universal Database의 버전 또는 개정판이 설치되어 있지 않 습니다.
- 시스템에 WebSphere Application Server의 버전 또는 개정판이 설치되어 있지 않습니다.
- 시스템에 IBM HTTP Server의 버전 또는 개정판이 설치되어 있지 않습니 다.

빠른 설치가 진행되는 동안, WebSphere Commerce Payments 구성요소는 설 치하지 않고 다른 모든 WebSphere Commerce 구성요소 및 지원 소프트웨어 가 설치되도록 선택할 수 있습니다.

빠른 설치는 모든 구성요소 및 지원 소프트웨어가 설치된 후 WebSphere Commerce 인스턴스를 작성합니다. WebSphere Commerce Payments를 설치 하도록 선택하면 WebSphere Commerce Payments 인스턴스가 작성됩니다.

빠른 설치를 완료하는 데 필요한 지시사항은 WebSphere Commerce - Express 빠른 시작에 나와 있습니다.

#### 사용자 정의 설치

시스템이 다음 조건을 충족하는 경우, WebSphere Commerce - Express를 1-노드 토폴로지로 설치하려면 WebSphere Commerce - Express 설치 마법사의 사용자 정의 설치 옵션을 사용할 수 있습니다.

- 노드가 WebSphere Commerce Express의 하드웨어, 운영체제 및 네트워 킹 요구사항에 맞습니다.
- 데이터베이스 서버가 이미 노드에 설치되어 있는 경우 데이터베이스 서버는 WebSphere Commerce - Express가 지원하는 데이터베이스 서버여야 하며 WebSphere Commerce - Express에 필요한 버전이어야 합니다.
- 웹 서버가 이미 노드에 설치되어 있는 경우 웹 서버는 WebSphere Commerce - Express가 지원하는 웹 서버여야 하며 WebSphere Commerce - Express에 필요한 버전이어야 합니다.

IBM HTTP Server를 이미 노드에 설치한 경우, WebSphere Commerce -Express를 설치하기 전에 노드에서 다음을 수행해야 합니다.

- 웹 서버에서 SSL을 사용 가능하도록 설정
- WebSphere Application Server -

WebSphere Application Server를 설치한 노드에 IBM HTTP Server를 설치한 경우에는 이 단계를 수행할 필요가 없습니다.

• WebSphere Application Server가 이미 노드에 설치되어 있는 경우 WebSphere Application Server는 WebSphere Commerce - Express가 지 원하는 WebSphere Application Server의 개정판 및 버전이어야 합니다.

WebSphere Application Server 버전 5.0 또는 버전 5.0.1이 설치된 경우, 이는 WebSphere Commerce - Express를 설치하는 동안 WebSphere Application Server 버전 5.0.2로 업그레이드됩니다.

사용자 정의 설치는 WebSphere Commerce 인스턴스나 WebSphere Commerce Payments 인스턴스를 작성하지 않습니다. 이들 인스턴스는 설치를 완료한 후 에 작성해야 합니다.

사용자 정의 설치를 완료하는 데 필요한 지시사항은 WebSphere Commerce -Express 설치 안내서에 나와 있습니다.

다음 도표는 1-노드 토폴로지를 보여줍니다.

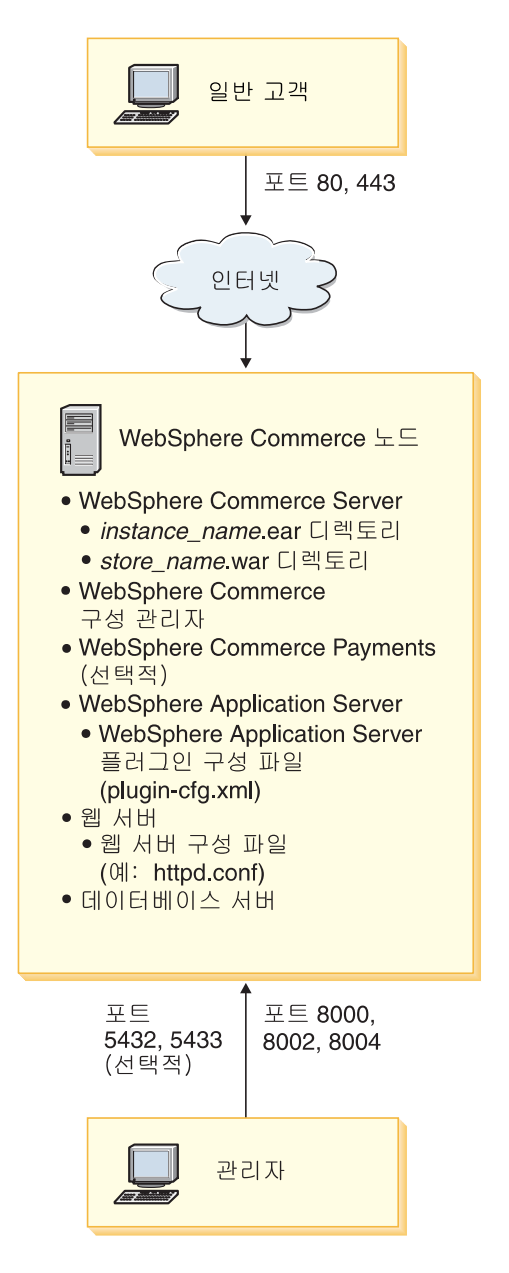

주: WebSphere Commerce 구성 관리자는 GUI 클라이언트 및 서버의 두 가지 구성 요소로 이루어집니다. 구성 관리자 서버 및 클라이언트는 항상 WebSphere Commerce 서버 및 WebSphere Commerce Payments와 동일한 노드에 설치됩니 다.

WebSphere Commerce 구성 관리자 클라이언트는 그래픽을 표시할 수 있는 모든 워크스테이션에서 실행할 수 있습니다.

WebSphere Commerce 구성 관리자 클라이언트는 설치 마법사의 사용자 정의 설 치 옵션을 사용하여 별도로 설치할 수 있습니다.

## <span id="page-28-0"></span>3-노드 토폴로지

3-노드 토폴로지에서 모든 WebSphere Commerce - Express 구성요소가 하나의 노드 에 설치되고 두 번째 노드에는 데이터베이스 서버가 설치되며 세 번째 노드에 웹 서버 가 설치됩니다.

다음 도표는 3-노드 토폴로지를 보여줍니다.

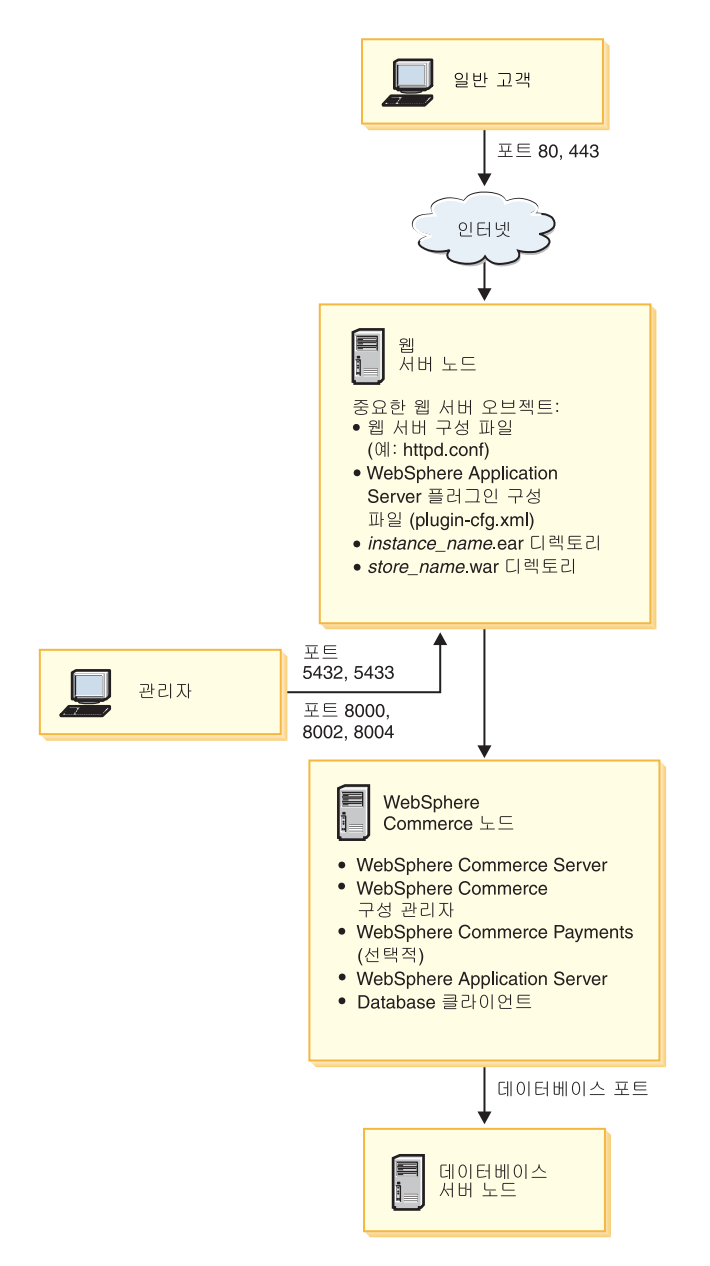

주: WebSphere Commerce 구성 관리자는 GUI 클라이언트 및 서버의 두 가지 구성 요소로 이루어집니다. 구성 관리자 서버 및 클라이언트는 항상 WebSphere Commerce 서버 및 WebSphere Commerce Payments와 동일한 노드에 설치됩니 다.

<span id="page-29-0"></span>WebSphere Commerce 구성 관리자 클라이언트는 그래픽을 표시할 수 있는 모든 워크스테이션에서 실행할 수 있습니다.

WebSphere Commerce 구성 관리자 클라이언트는 설치 마법사의 사용자 정의 설 치 옵션을 사용하여 별도로 설치할 수 있습니다.

## **3- --- WebSphere Commerce - Express -**

WebSphere Commerce - Express를 3-노드 토폴로지로 설치하려면 다음을 수행하십 시오.

- 1. 다음 조건에 맞는지 확인하십시오.
	- 각 노드가 WebSphere Commerce Express의 하드웨어, 운영체제 및 네트워 킹 요구사항을 만족합니다.
	- 데이터베이스 서버가 이미 데이터베이스 노드에 설치되어 있는 경우 데이터베이 스 서버는 WebSphere Commerce - Express가 지원하는 데이터베이스 서버여 야 하며 WebSphere Commerce - Express에 필요한 버전이어야 합니다.
	- 웹 서버가 이미 웹 서버 노드에 설치되어 있는 경우 웹 서버는 WebSphere Commerce - Express가 지원하는 웹 서버여야 하며 WebSphere Commerce -Express에 필요한 버전이어야 합니다.

IBM HTTP Server를 이미 노드에 설치한 경우, WebSphere Commerce -Express를 설치하기 전에 노드에서 다음을 수행해야 합니다.

- 웹 서버에서 SSL을 사용 가능하도록 설정
- WebSphere Application Server 웹 서버 플러그인 설치
- WebSphere Application Server PTF 2
- WebSphere Application Server
- WebSphere Application Server가 이미 WebSphere Commerce 노드에 설치되 어 있는 경우 WebSphere Application Server는 WebSphere Commerce -Express가 지원하는 개정판 및 버전이어야 합니다.

WebSphere Application Server 버전 5.0 또는 5.0.1을 설치한 경우 이는 WebSphere Commerce - Express를 설치하는 동안 WebSphere Application Server 버전 5.0.2로 업그레이드됩니다.

• WebSphere Commerce - Express 노드로 사용할 시스템에 웹 서버 또는 데이 터베이스 서버를 설치하지 마십시오. 이 시스템에는 데이터베이스 클라이언트를 설 치할 수 있습니다.

WebSphere Commerce - Express를 설치하려는 시스템에 웹 서버 또는 데이터 베이스 서버가 설치된 경우, 설치 마법사는 시스템에서 발견된 웹 서버 또는 데 이터베이스 서버가 WebSphere Commerce - Express와 함께 사용될 것으로 간 주합니다.

2. 필요한 경우, 데이터베이스 노드에 데이터베이스 서버를 설치하십시오.

<span id="page-30-0"></span>데이터베이스 서버를 설치하려면 데이터베이스 노드에서 사용자 정의 설치를 수행하 고 사용 가능한 구성요소 목록에서 DB2 Universal Database를 선택하십시오.

3. 필요한 경우, 웹 서버 노드에 웹 서버를 설치하십시오. 웹 서버를 설치하려면 웹 서버 노드에서 사용자 정의 설치를 선택하고 사용가능한 구성요소 목록에서 WebSphere Application Server 플러그인을 포함하는 IBM

**HTTP Server**를 선택하십시오.

WebSphere Commerce - Express 온라인 도움말을 보려면 이 노드에 설치되어 있 어야 합니다.

4. 나머지 WebSphere Commerce - Express 구성요소를 WebSphere Commerce 노 드에 설치하십시오.

나머지 WebSphere Commerce - Express 구성요소를 설치하려면 WebSphere Commerce 노드에서 사용자 정의 설치를 수행하고 사용 가능한 구성요소 목록에서 다음 구성요소를 선택하십시오.

- WebSphere Commerce 서버
- WebSphere Commerce Payments(선택적)

WebSphere Commerce Payments 설치는 선택적입니다.

## **Development Environment 토폴로지**

WebSphere Commerce Development Environment는 다음 토폴로지를 지원합니다.

**1-** 노드 개발 토폴로지

이 토폴로지에서 WebSphere Commerce Development Environment의 모든 구성요소는 단일 노드에 설치됩니다.

#### **2-** 노드 개발 토폴로지

이 토폴로지에서 한 노드에는 데이터베이스 서버가 설치되고 다른 한 노드에는 모든 다른 WebSphere Commerce Development Environment 구성요소가 설 치됩니다.

#### **3-** 노드 개발 토폴로지

이 토폴로지에서 한 노드에는 데이터베이스 서버가 설치되고, 두 번째 노드에 는 WebSphere Commerce Payments가 설치되며, 세 번째 노드에는 나머지 WebSphere Commerce 구성요소가 설치됩니다.

3-노드 개발 토폴로지에서는 WebSphere Commerce Payments의 전체 설치가 필요하므로 WebSphere Commerce Development Environment 설치 마법사 로는 설치할 수 없습니다. 이 토폴로지에서는 WebSphere Commerce Payments가 Development Environment에서 실행되는 것은 지원되지 않습니 다.

WebSphere Commerce Development Environment는 WebSphere Commerce 프로 덕션, 테스트 또는 스테이징 환경을 구성하는 노드와 다른 노드에 설치할 것을 권장합 니다.

Development Environment 설치에 관한 지시사항은 WebSphere Commerce - Express Developer Edition 설치 안내서에 나와 있습니다.

# <span id="page-32-0"></span>**- 4 WebSphere Commerce - Express --**

이 장은 WebSphere Commerce - Express 설치에 필요한 단계에 대한 개요를 설명 합니다.

WebSphere Commerce - Express 설치 및 구성을 완료하려면 다음을 수행하십시오.

1. WebSphere Commerce - Express 구성을 계획하십시오.

구성 계획에는 데이터베이스 및 웹 서버를 포함한 WebSphere Commerce - Express 의 다양한 구성요소 설치에 필요한 시스템의 수를 결정해야 합니다.

15 페이지의 제 3 장 『권장되는 토폴로지』에 설명된 WebSphere Commerce -Express의 지원 설치 구성에 대한 내용을 참조하여 구성을 계획하십시오.

- 2. 계획된 구성에 있는 모든 노드가 9 페이지의 제 2 장 『설치 전 요구사항』에 설명 되어 있는 전제 조건을 만족하는지 확인하십시오.
- 3. [25](#page-34-0) 페이지의 제 2 부 『데이터베이스 설치』에 있는 정보에 따라 데이터베이스를 설 치 및 구성하십시오. 데이터베이스를 설치 및 구성하기 전에 이 부분의 모든 장을 검토했는지 확인하십 시오.
- 4. WebSphere Commerce Express 설치 마법사 완료에 필요한 모든 ID 및 정보 를 알아야 합니다. 이 정보는 [35](#page-44-0) 페이지의 제 8 장 『설치 중에 필요한 ID에 대한 빠른 참조』에 설명되어 있습니다.
- 5. [33](#page-42-0) 페이지의 『설치 전 체크리스트』에서 제공되는 설치 전 체크리스트를 완성하여 WebSphere Commerce - Express를 설치할 준비가 되었는지 확인하십시오.
- 6. 계획한 구성 및 31 페이지의 제 3 부 『[WebSphere Commerce](#page-40-0) 설치』에 있는 정보 에 따라 WebSphere Commerce - Express를 설치하십시오. 반드시 WebSphere Commerce - Express를 설치 및 구성하기 전에 이 부분의 모 든 장을 검토해야 합니다.
- 7. 47 페이지의 제 4 부 『WebSphere Commerce 및 WebSphere Commerce Payments 인스턴스 작성』에 있는 정보에 따라 WebSphere Commerce 인스턴스 및 WebSphere Commerce Payments 인스턴스를 작성하십시오.

중요

WebSphere Commerce 인스턴스를 작성할 때 사이트 운영자 사용자 ID 및 암호를 작성합니다. 인스턴스 작성 후에 이 사용자 ID와 암호를 기억해야 합 니다. 이것은 WebSphere Commerce 관리 콘솔, WebSphere Commerce 조 직 관리 콘솔 및 WebSphere Commerce 액셀러레이터에 액세스할 수 있는 유일한 사용자 ID입니다.

사이트 운영자 암호를 잊어버린 경우, 80 페이지의 『사이트 운영자 암호 재설 정』의 지시사항에 따라 암호를 재설정할 수 있습니다.

사이트 운영자 ID를 잊어버린 경우, 81 페이지의 『사이트 운영자 ID 복구』의 지시사항에 따라 ID를 복구할 수 있습니다.

8. [63](#page-72-0) 페이지의 제 14 장 『필수 인스턴스 작성 사후 태스크』에 설명된 필수 인스턴스 사후 작성 태스크를 완료하십시오.

이 절에 나열된 태스크를 완료한 후에 WebSphere Commerce - Express 쉬운 시작 안내서에 설명된 대로 상점을 실행할 수 있게 됩니다.

# <span id="page-34-0"></span>제 2 부 데이터베이스 설치

WebSphere Commerce는 DB2 Universal Database Express Edition을 지원합니다. 데이터베이스는 다른 WebSphere Commerce 구성요소와 동일한 노드에 설치하거나 원 격 노드에 설치할 수 있습니다.

WebSphere Commerce 및 WebSphere Commerce Payments와 동일한 노드에서 실 행 중인 데이터베이스를 사용할 경우, 27 페이지의 제 5 장 『WebSphere Commerce -[Express](#page-36-0)에서 로컬 데이터베이스 사용』의 지시사항을 따르십시오.

WebSphere Commerce 또는 WebSphere Commerce Payments와 다른 노드에서 실 행 중인 데이터베이스를 사용할 경우, 29 페이지의 제 6 장 『WebSphere Commerce -[Express](#page-38-0)에서 원격 데이터베이스 사용』의 지시사항을 따르십시오.
# **- 5 WebSphere Commerce - Express** 상시 스

- WebSphere Commerce - Express, WebSphere Commerce Payments 및 데이터베이스 관리 시스템이 동일한 노드에 설치됩니다.

## WebSphere Commerce - Express 로컬 데이터베이스로 DB2 Universal **Database**

DB2 Universal Database를 WebSphere Commerce - Express 로컬 데이터베이스로 사용하는 경우 추가 단계가 필요하지 않습니다. DB2 Universal Database가 설치되고 WebSphere Commerce 데이터베이스는 WebSphere Commerce 인스턴스 작성의 일 부로 작성 및 구성됩니다.

설치 마법사의 사용자 정의 설치를 사용하여 DB2 Universal Database를 설치하는 경 우에는 설치가능 구성요소 목록에서 DB2 Universal Database를 선택했는지 확인하 십시오.

31 페이지의 제 3 부 『[WebSphere Commerce](#page-40-0) 설치』의 지시사항에 따라 WebSphere Commerce 설치를 계속하십시오.

## 다음 단계

이 장의 지시사항을 완료한 후에 31 페이지의 제 3 부 『[WebSphere Commerce](#page-40-0) 설 치』의 지시사항에 따라 WebSphere Commerce - Express를 설치하십시오.

# **- 6 WebSphere Commerce - Express** 스 사용

이 구성에서는 WebSphere Commerce - Express와 WebSphere Commerce 데이터베 이스가 다른 노드에 설치됩니다.

## 원격 WebSphere Commerce - Express 데이터베이스로 DB2 Universal **Database**

DB2 Universal Database를 WebSphere Commerce - Express 원격 데이터베이스로 사용하는 경우 추가 단계가 필요하지 않습니다. WebSphere Commerce - Express 설 치 마법사는 DB2 Universal Database 서버를 선택하지 않으면 WebSphere Commerce 노드에 DB2 관리 클라이언트를 설치합니다. WebSphere Commerce - Express 설 치 마법사는 DB2 Universal Database를 데이터베이스 서버 노드에 설치하는데도 사 용할 수 있습니다.

31 페이지의 제 3 부 『[WebSphere Commerce](#page-40-0) 설치』의 지시사항에 따라 WebSphere Commerce - Express를 설치하십시오.

## 다음 단계

이 장의 지시사항을 완료한 후, 31 페이지의 제 3 부 『[WebSphere Commerce](#page-40-0) 설치』 의 지시사항에 따라 WebSphere Commerce 설치를 계속하십시오.

# <span id="page-40-0"></span>**- 3 - WebSphere Commerce --**

## **제 7 장 WebSphere Commerce를 설치하기 전에**

이 장에서는 WebSphere Commerce 설치 마법사를 사용하기 전에 완료해야 하는 항 목을 설명합니다. WebSphere Commerce 설치 마법사를 사용하기 전에 다음을 수행 해야 합니다.

1. 모든 설치 전 요구사항을 만족하는지 확인하려면 설치 전 체크리스트를 완료하십시 오. 설치 전 체크리스트가 『설치 전 체크리스트』에서 제공됩니다.

### 설치 전 체크리스트

WebSphere Commerce를 설치하기 전에 다음과 같은 체크리스트를 완료하여 설치 전 모든 요구사항을 만족하는지 확인하십시오.

- \_\_ 계획된 설치에서 모든 시스템은 9 페이지의 제 2 장 『설치 전 요구사항』에서 설 명한 하드웨어 및 소프트웨어 요구사항을 만족합니다.
- \_\_ WebSphere Commerce에서 필요로 하는 모든 포트가 사용 가능합니다. [WebSphere](#page-15-0) Commerce에서 필요로 하는 포트가 6 페이지의 『WebSphere [Commerce - Express](#page-15-0)에서 사용되는 포트 번호』에 표시되어 있습니다.
- \_\_ 로그인한 사용자 ID는 관리자 권한을 가지며 [36](#page-45-0) 페이지의 『설치 마법사를 완료 하는 데 필요한 사용자 [ID](#page-45-0)』에서 설명한 추가적인 고급 사용자 권한을 갖습니다.
- \_\_ WebSphere Commerce 설치 마법사를 완료하는 데 필요한 모든 ID, 암호, 경 로 및 기타 정보를 알고 있습니다. WebSphere Commerce 설치 마법사를 완료 하는 데 필요한 정보가 [35](#page-44-0) 페이지의 제 8 장 『설치 중에 필요한 ID에 대한 빠 른 참조』에 표시되어 있습니다.
- \_\_ 시스템에서 실행 중인 바이러스 검색 프로그램이 사용가능하지 않도록 하십시오. 바이러스 검색 소프트웨어는 설치 중에 CD를 변경하는 경우 설치 프로세스를 인 터럽트하여 설치가 실패하는 이유가 되기도 합니다. 설치가 완료된 후에 바로 바이러스 검색 프로그램을 사용가능하도록 설정할 수 있습니다.
- \_\_ 사전 설치된 모든 웹 서버가 중지되었습니다. WebSphere Commerce 설치 중 에 웹 서버가 시스템에서 실행 중이면 설치가 성공적으로 완료되지 않습니다.
- \_\_ Java 응용프로그램 서버 및 필수가 아닌 Java 프로세스가 중지되어 있습니다.
- \_\_ 기타 InstallShield MultiPlatform 설치 프로그램이 완료되었거나 중지되었습니 다.

중요

이 체크리스트를 완료하지 않으면 WebSphere Commerce 및 해당 구성요소에서 예상치 못한 작동이나 설치 실패를 초래합니다. WebSphere Commerce 및 해당 구성요소를 설치하는 시스템이 이 체크리스트에서 설명한 모든 요구사항을 만족하 도록 적극 권장합니다.

## <span id="page-44-0"></span>제 8 장 설치 중에 필요한 ID에 대한 빠른 참조

WebSphere Commerce - Express 설치 마법사는 설치 완료를 위해 다른 사용자 ID 숫자 및 기타 정보에 대한 프롬프트를 표시합니다. WebSphere Commerce - Express 설치를 시작하기 전에 다음 테이블에 값을 입력하여 WebSphere Commerce - Express 설치 마법사를 완료한 후에 바로 정보를 볼 수 있습니다.

#### 사용자 ID

[36](#page-45-0) 페이지의 『설치 마법사를 완료하는 데 필요한 사용자 ID』의 설명을 검토한 후 다음 테이블에 값을 입력하십시오.

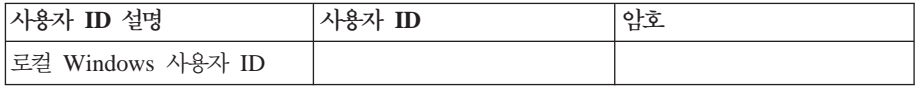

사용자 ID 작성, 및 암호 설정에 대한 정보는 운영체제 문서를 참조하십시오.

### <span id="page-45-0"></span>설치 마법사를 완료하는 데 필요한 사용자 ID

WebSphere Commerce - Express 설치를 완료하려면 다음과 같은 ID를 정의해야 합 니다.

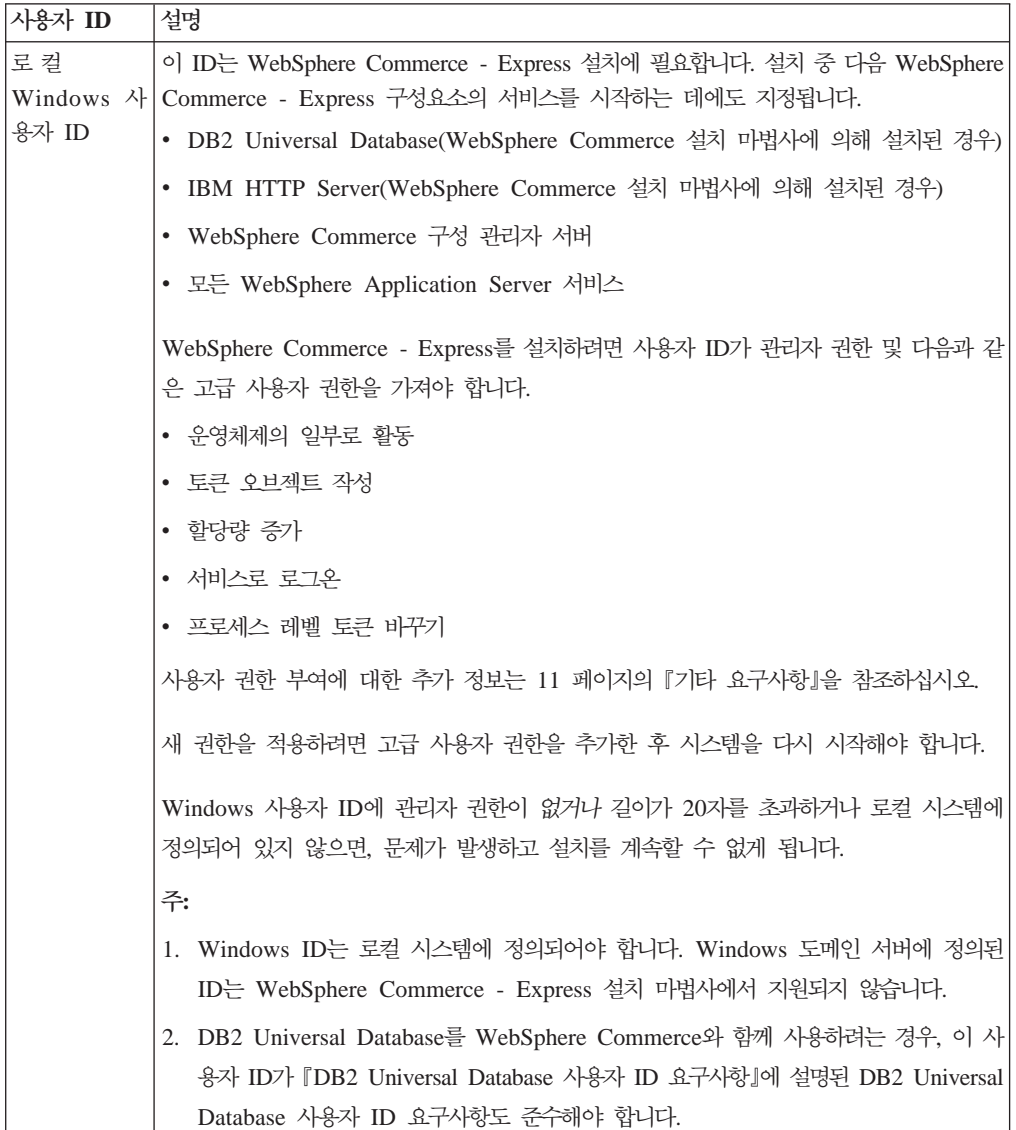

### $DB2$  Universal Database 사용자 ID 요구사항

DB2에서는 데이터베이스 관리자 및 데이터베이스 사용자의 사용자 ID 및 암호가 다 음과 같은 규칙을 따르도록 요구합니다.

- 사용자 ID의 길이는 20자를 초과할 수 없습니다.
- 암호의 길이는 14자를 초과할 수 없습니다.
- 문자 A Z, a z, 0 9만 포함될 수 있습니다.
- 밑줄(\_)로 시작할 수 없습니다.
- 사용자 ID는 대문자, 소문자 또는 대소문자 혼합의 USERS, ADMINS, GUESTS, PUBLIC, LOCAL 중 하나를 사용할 수 없습니다.
- 사용자 ID는 대문자, 소문자 또는 대소문자 혼합의 IBM, SQL, SYS로 시작할 수 없 습니다.
- 사용자 ID는 Windows 서비스 이름과 동일해서는 안됩니다.
- 사용자 ID는 로컬 시스템에서 정의되어야 하며 로컬 관리자 그룹에 속해 있어야 합 니다.
- 사용자 ID는 다음과 같은 고급 사용자 권한을 가져야 합니다.
	- 운영체제의 일부로 활동
	- 토큰 오브젝트 작성
	- 할당량 증가
	- 서비스로 로그온
	- 프로세스 레벨 토큰 바꾸기

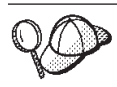

운영체제의 일부로 활동의 고급 사용자 권한이 없어도 설치를 할 수는 있지만 DB2 설치 프로그램은 데이터베이스 관리자 ID를 유효화할 수 없습니다. 이 고급 사용자 권한을 가진 DB2를 설치하려면 사용자 계정을 사용해야 합니다.

## 제 9 장 사용자 정의 설치 완료

사용자 정의 설치 수행 시 다음 각 구성요소를 별도의 노드에 설치할 수 있습니다.

#### **WebSphere Commerce --**

#### **WebSphere Commerce -**

이 구성요소는 WebSphere Commerce Payments를 제외한 WebSphere Commerce - Express의 모든 기능을 제공합니다.

- 이 구성요소를 선택하면 노드에 다음을 설치해야 합니다.
- WebSphere Commerce 서버
- WebSphere Commerce 구성 관리자 서버
- WebSphere Commerce 구성 관리자 클라이언트
- WebSphere Commerce 온라인 도움말
- WebSphere Commerce 견본 상점
- WebSphere Application Server 기본 상품
- DB2 Universal Database 응용프로그램 개발 클라이언트(필요한 경 우)

WebSphere Commerce 서버에서 로컬 DB2 Universal Database를 사 용하려고 계획한 상태에서 아직 DB2 Universal Database를 설치하지 않 은 경우, 설치 마법사에서 WebSphere Commerce 서버 구성요소를 선택 할 때 DB2 Universal Database 구성요소도 선택했는지 확인하십시오.

WebSphere Commerce 서버에서 원격 DB2 Universal Database를 사 용할 경우 WebSphere Commerce 서버 구성요소 설치 시 필요한 추가 단계가 없습니다.

#### **WebSphere Commerce**

상품 어드바이저, 웹 서비스 및 지불 등에 대한 다양한 견본 파일을 제 공합니다.

#### $\bf$  WebSphere Commerce 온라인 도움말

WebSphere Commerce의 온라인 도움말 파일을 설치합니다(WebSphere Commerce Payments 포함). 이 구성요소를 설치하면 온라인 도움말 파 일을 설치 마법사에서 선택한 위치에 복사하지만, HTTP에서 파일을 보 기 위해 웹 서버를 설치하지 않습니다. 파일은 노드의 파일 시스템에서 해당 파일을 열어서만 볼 수 있습니다.

복수 노드 토폴로지를 사용하는 경우 이 구성요소를 웹 서버 노드에 설 치하십시오.

#### **WebSphere Commerce Payments**

WebSphere Commerce Payments의 모든 기능을 설치합니다.

이 구성요소를 선택하면 노드에 다음을 설치해야 합니다.

- WebSphere Commerce Payments
- WebSphere Commerce 구성 관리자 서버
- WebSphere Commerce 구성 관리자 클라이언트
- WebSphere Commerce 온라인 도움말
- WebSphere Application Server 기본 상품
- DB2 Universal Database 응용프로그램 개발 클라이언트(필요한 경  $\rightarrow$

WebSphere Commerce Payments에서 로컬 DB2 Universal Database 를 사용하려고 계획한 상태에서 아직 DB2 Universal Database를 설치하 지 않은 경우, 설치 마법사에서 WebSphere Commerce Payments 서버 구성요소를 선택할 때 DB2 Universal Database 구성요소도 선택했는지 확인하십시오.

WebSphere Commerce Payments 서버에서 원격 DB2 Universal Database 를 사용할 경우 WebSphere Commerce Payments 서버 구성요소 설치 시 필요한 추가 단계가 없습니다.

주: WebSphere Commerce - Express에서 FashionFlow 견본 상점을 공개하려는 계획이 있는 경우, WebSphere Commerce Payments 를 설치해야 합니다. FashionFlow 견본 상점에 대한 자세한 내용 은 WebSphere Commerce Sample Store Guide를 참조하십시오.

ExpressStore.sar 상점 아카이브 파일을 공개하는 데는 WebSphere Commerce Payments가 필수적이지 않습니다. 익스프레스 상점에 *WebSphere Commerce - Express*  안내서를 참조하십시오.

#### 원격 WebSphere Commerce 구성 관리자 클라이언트

이 구성요소를 사용하여 WebSphere Commerce 및 WebSphere Commerce Payments 노드 양쪽의 원격 노드에서 WebSphere Commerce 및 WebSphere Commerce Payments를 구성하고 인스턴 스를 작성할 수 있습니다.

#### 소프트웨어 지워

#### **DB2 Universal Database**

이 구성요소를 선택하면 DB2 Universal Database Express Edition을 설치 및 구성합니다. 이 구성요소를 선택해도 노드에 DB2 관리 클라 이언트를 설치하지 않습니다.

#### **IBM HTTP Server**

IBM HTTP Server를 설치 및 구성합니다. 또한 IBM HTTP Server용 WebSphere Application Server 플러그인을 설치합니다.

#### **WebSphere Application Server -**

IBM HTTP Server를 시스템에 설치한 경우에만 이 옵션이 표시됩니 다.

이 구성요소를 선택하면 IBM HTTP Server용 WebSphere Application Server 웹 서버 플러그인이 설치됩니다.

### 사용자 정의 설치 수행

사용자 정의 구성에서 모든 WebSphere Commerce 구성요소를 설치하려면 구성의 각 노드에 대해 이 절의 단계를 반복하십시오.

노드에서 사용자 정의 설치를 수행하려면 다음을 수행하십시오.

- 1. 관리자 권한이 있는 사용자로 시스템에 로그온했는지 확인하십시오.
- 2. 노드의 CD-ROM 드라이브에 WebSphere Commerce CD 1을 넣으십시오.

WebSphere Commerce - Express 런치패드가 시작됩니다. 런치패드에 사용할 언 어를 선택하고 확인을 눌러 계속하십시오.

주: 언어 선택은 WebSphere Commerce - Express의 자국어 버전을 설치한 경 우에만 사용가능하며 영문판에서는 지원되지 않습니다.

런치패드에서는 다음 옵션이 제공됩니다.

#### **README**

이 옵션은 WebSphere Commerce - Express README 파일을 표시합 니다.

#### 빠른 시작 안내서

이 옵션은 런치패드를 실행 중인 시스템에 Adobe Acrobat Reader가 설 치되어 있으면 WebSphere Commerce - Express 빠른 시작을 PDF 버 전으로 엽니다.

#### 제품 설치

이 옵션은 WebSphere Commerce - Express 설치 마법사를 시작합니다.

#### 제품 라이브러리

이 옵션은 기본 웹 브라우저를 열고 WebSphere Commerce 라이브러리 웹 사이트를 표시합니다.

- 지워 이 옵션은 기본 웹 브라우저를 열고 WebSphere Commerce 지원 웹 사 이트를 표시합니다.
- 종료 이 옵션은 런치패드를 종료합니다.

CD를 삽입할 때 런치패드가 자동으로 시작되지 않으면 다음을 수행하십시오.

- a. 명령 프롬프트 세션을 시작하십시오.
- b. 디렉토리를 WebSphere Commerce CD 1 CD-ROM 드라이브로 전환하십시  $\overline{Q}$ .
- c. 다음 명령을 입력하십시오.

autorun.exe

3. 설치 마법사를 런치패드에서 시작하지 않은 경우, setup을 실행하거나 명령 프롬 프트에서 다음 명령어를 입력하십시오.

setup -is:javaconsole -console -is:javaconsole 매개변수를 사용하면 텍스트 기반 설치 마법사를 시작합니다. 텍스트 기반 설치 마법사 및 GUI 기반 설치 마법사의 단계는 동일하지만, 선택 옵션의 방법 및 설치 마법사를 계속하는 방법은 다릅니다.

이 절에서 옵션을 선택하고 계속하는 지시사항은 GUI 기반 설치 마법사의 경우 에만 제공됩니다. 텍스트 기반 설치 마법사 사용 시 옵션을 선택하고 계속하려면 텍스트 기반 설치 마법사에서 제공하는 프롬프트를 따르십시오.

중요

Windows 2000 Terminal Server Edition의 원격 세션에서 네트워크 맵핑 된 드라이브를 통해 WebSphere Commerce를 설치할 수 없습니다.

4. 언어를 선택하고 확인을 누르십시오.

- 중요: 여기에서 선택한 언어는 WebSphere Commerce 인스턴스의 기본 언어입니다. 여 기에서 선택한 언어와 다른 기본 언어로 WebSphere Commerce 인스턴스를 작 성하면 WebSphere Commerce 인스턴스에 올바르지 않은 데이터가 대량으로 반 입됩니다.
- 5. 시작 패널에서 다음을 누르십시오.
- 6. 소프트웨어 라이센스 계약 페이지가 표시됩니다. 소프트웨어 라이센스 계약 페이 지에서 라이센스 계약 조건을 검토하십시오. 라이센스 계약 조건을 승인하는 경우, <mark>라이센스 계약의 조건을 승인합니다</mark>를 선택 하고 다음을 눌러 라이센스 계약의 조건을 승인하십시오. 라이센스 계약 조건을 거부하는 경우, <mark>라이센스 계약의 조건을 승인하지 않습니다</mark> 를 선택하고 다음을 누르십시오. 라이센스 계약 조건을 거부하면 설치 프로그램이 종료됩니다.
- 7. 라이센스 계약 조건을 승인하는 경우, 설치 유형 패널이 표시됩니다. 사용자 설치 를 선택하십시오. 다음을 눌러 계속하십시오.
- 8. 노드에서 설치하려는 구성요소를 선택하십시오. 다음을 눌러 계속하십시오.

각 구성요소의 설명은 이 장의 처음에 제공됩니다.

9. 선택한 구성요소에 따라 설치 마법사의 나머지 패널은 다양한 정보를 프롬프트합 니다. 각 패널에서 필드 정보 입력을 완료하고 다<del>음</del>을 눌러 다음 패널로 이동하십 시오.

설치 마법사를 완료하는 데 필요한 값의 설명이 [35](#page-44-0) 페이지의 제 8 장 『설치 중에 필요한 [ID](#page-44-0)에 대한 빠른 참조』에 제공됩니다.

정보를 입력해야 하는 모든 패널에 값을 입력하면 확인 페이지가 표시됩니다.

- 10. 확인 페이지에서 설치 중인 구성요소 및 해당 위치를 검토하십시오. 변경사항이 필 요한 경우 이전 버튼을 눌러서 변경하려는 패널로 돌아가십시오. 확인 페이지에 표시된 구성요소를 설치하려면 다음을 누르십시오.
	- **:**
	- a. UNC 경로(예: \\system1\destination)로 대상 디렉토리를 지정하지 마십시오. 맵핑된 드라이브 이름은 사용할 수 있습니다.
- 11. 프롬프트된 대로 CD를 삽입하고 CD의 위치를 입력하십시오.

#### **:**

- a. UNC 경로로 CD 또는 CD 이미지의 위치를 지정하지 마십시오 (예, \\system1\destination). 맵핑된 드라이브 이름은 사용할 수 있습니다.
- b. WebSphere Application Server CD를 로컬 CD-ROM 드라이브나 로컬 하 드 드라이브에서 이미지로 액세스할 수 있어야 합니다. WebSphere Application Server CD가 네트워크상의 위치로 지정되는 경우에는 설치가 실패합니다.
- 12. 선택된 구성요소 설치는 정보 요약 패널이 표시되면서 완료됩니다. 다음을 눌러 계 속하십시오.
- 13. 완료를 눌러 설치 마법사를 종료하십시오.
- 14. 설치 마섭사를 시작하기 전에 사용 불가능하게 설정되었던 바이러스 검색 프로그 램을 다시 사용 가능하도록 설정하십시오.

### 다음 단계

사용자 정의 설치를 완료한 후 다음을 수행하십시오.

- 1. 아직 수행하지 않은 경우, README 파일을 검토하고 README 파일에 언급된 모든 추가 fix를 설치하십시오. Readme 파일에 대한 추가 정보는 [11](#page-20-0) 페이지의 『[README](#page-20-0) 파일 검토』를 참조하십시오.
- 2. [45](#page-54-0) 페이지의 제 10 장 『설치 검증』의 지시사항에 따라 설치를 검증하십시오.

구성요소의 설치 진행을 표시하는 패널이 표시됩니다. 이 때 표시되는 추가적인 프 롬프트를 따르십시오.

## <span id="page-54-0"></span> $\overline{\mathsf{M}}$  10 장 설치 검증

WebSphere Commerce 및 관련 구성요소 설치 중에 로그 파일이 작성됩니다. 제대로 설치되었는지 확인하려면 다음의 로그 파일을 살펴 보십시오.

• 『DB2 Universal Database 설치 로그』

WebSphere Commerce 설치 마법사를 사용하여 DB2 Universal Database를 설치 한 경우에만 이 로그 파일을 확인하십시오.

- 『WebSphere Application Server 설치 로그』
- 46 페이지의 『[WebSphere Commerce](#page-55-0) 설치 로그』

비IBM 소프트웨어의 설치를 확인하려면 비IBM 소프트웨어 패키지가 제공한 문서를 참 조하십시오.

### **DB2 Universal Database --**

이 로그에는 DB2 Universal Database의 설치 중 작성된 메시지가 들어 있습니다. 로 그 파일의 다음 디렉토리를 확인하십시오.

*drive*:\Documents and Settings\*user\_id*\Local Settings\Temp

이 디렉토리는 기본적으로 숨겨진 디렉토리입니다. 이 디렉토리를 보려면 폴더 옵션을 변경해야 합니다.

이 위치에서 로그 파일을 찾을 수 없는 경우, Windows 검색 기능을 사용하여 파일을 찾으십시오.

로그 파일의 마지막 행에 다음 텍스트가 표시되면, DB2 Universal Database가 정상적 으로 설치된 것입니다.

Product: DB2 Express Edition -- Installation operation completed successfully.

이 메시지는 페이지에 맞도록 포맷되었습니다. 이 메시지는 로그 파일에서 한 행으로 나타납니다.

### **WebSphere Application Server --**

WebSphere Commerce의 분산 설치에서 웹 서버 노드, WebSphere Commerce 노드 및 WebSphere Commerce Payments 노드에 WebSphere Application Server 설치 로그가 나타납니다.

<span id="page-55-0"></span>이 로그에는 WebSphere Application Server의 설치 중 작성된 메시지가 들어 있습니 다. 이 로그 파일의 기본값 위치는 다음과 같습니다.

*WAS\_installdir*\logs\log.txt

WAS\_installdir의 기본값은 [iv](#page-5-0) 페이지의 『경로 변수』에 표시되어 있습니다.

다음과 같은 메시지가 로그 파일에 표시되는 경우 WebSphere Application Server 설 치가 완료된 것입니다.

INSTFIN: The WebSphere 5.0 install is complete.

### **WebSphere Commerce --**

WebSphere Commerce의 분산 설치에서 WebSphere Commerce노드, WebSphere Commerce Payments 노드 및 WebSphere Commerce 구성 관리자 클라이언트 노드 에 WebSphere Commerce 설치 로그가 나타납니다.

이 로그에는 WebSphere Commerce 설치 마법사에서 작성된 메시지가 들어 있습니다. 이 로그 파일의 기본값 위치는 다음과 같습니다.

*WC\_installdir*\logs\install\_*date*\_*time*.log

WC\_installdir의 기본값은 [iv](#page-5-0) 페이지의 『경로 변수』에 표시되어 있습니다.

이 로그를 검토하여 WebSphere Commerce의 모든 구성요소가 설치되었는지 확인하 십시오.

이 로그 파일을 기본 위치에서 찾을 수 없는 경우, 다음 디렉토리에서 로그 파일을 찾 아보십시오.

*drive*:\Documents and Settings\*user\_ID*

다음과 같은 메시지가 로그 파일에 표시되는 경우 WebSphere Commerce 설치가 완 료된 것입니다.

WebSphere Commerce installation Complete.

## 다음 단계

설치를 검증한 후에 47 페이지의 제 4 부 『[WebSphere Commerce](#page-56-0) 및 WebSphere [Commerce Payments](#page-56-0) 인스턴스 작성』의 지시사항에 따라 WebSphere Commerce 및 WebSphere Commerce Payments 인스턴스를 작성하십시오.

# <span id="page-56-0"></span>**- 4 - WebSphere Commerce WebSphere Commerce Payments**

모든 필수 소프트웨어를 설치하였으면 WebSphere Commerce 인스턴스 및 WebSphere Commerce Payments 인스턴스를 작성할 수 있습니다. 이 인스턴스는 구성 관리자에 서 작성할 수 있습니다.

- 이 부분에는 다음 장이 들어 있습니다.
- 49 페이지의 제 [11](#page-58-0) 장 『구성 관리자로 인스턴스를 작성하거나 수정하기 전에』
- 53 페이지의 제 12 장 『[WebSphere Commerce](#page-62-0) 인스턴스 작성』
- 57 페이지의 제 13 장 『[WebSphere Commerce Payments](#page-66-0) 인스턴스 작성』

## <span id="page-58-0"></span>제 11 장 구성 관리자로 인스턴스를 작성하거나 수정하기 전에

구성 관리자 서버를 시작하기 전이나 구성 관리자로 인스턴스를 작성하거나 수정하기 전 에 다음을 수행하십시오.

- 1. README 파일에 언급된 모든 fix를 설치했는지 확인하십시오. README 파일에 대한 추가 정보는 11 페이지의 『[README](#page-20-0) 파일 검토』를 참조하십시오.
- 2. 구성 관리자 시작의 전제 조건을 만족하는지 확인하십시오. 전제 조건은 『구성 관리 자 전제 조건』에 표시되어 있습니다.
- 3. 『구성 관리자 시작』의 지시사항에 따라 구성 관리자를 시작하십시오.

#### 중요

구성 관리자 GUI(및 웹 서버 GUI 또는 WebSphere Application Server 관리 콘솔)에서 Commerce 관련 특성 및 물론 다음과 같은 웹 서버 특성을 수정해야 합니다.

- SSL(사용 또는 사용 안함)
- 웹 서버 인스턴스 이름 또는 포트 번호
- SSL 포트 번호
- 시스템 IP 주소(Payments 서버 호스팅)

```
웹 서버 구성 파일뿐 아니라 모든 구성 파일을 올바른 정보로 적절하게 갱신합니
다.
```
### **- -**

WebSphere Commerce 구성 관리자를 시작하기 전에 다음과 같은 체크리스트를 완료 하여 모든 전제 조건을 만족하는지 확인하십시오.

- \_\_ 데이터베이스 서버가 실행 중입니다.
- \_\_ WebSphere Commerce와 동일한 시스템에 설치된 경우 웹 서버가 실행 중입니 다.

### 구성 관리자 시작

Windows에서 WebSphere Commerce 구성 관리자를 시작하려면 다음을 수행하십시 오.

1. 시작 → 설정 → 제어판 → 관리 도구 → 서비스를 선택하여 IBM WC 구성 관리자 서버 프로세스가 실행 중인지 확인하고 IBM WC 구성 관리자 서비스가 시작된 상 태인지 확인하십시오.

IBM WC 구성 관리자 서비스가 중지된 상태인 경우, 서비스 이름을 마우스 오른 쪽 버튼으로 누르고 팝업 메뉴에서 시작을 선택하십시오.

중요

IBM WC 구성 관리자 서비스를 실행 중인 상태로 두면 보안 문제가 발생할 수 있습니다. 구성 관리자를 사용하지 않은 경우에는 WC 구성 관리자 서버 서비스를 중지하십시오.

보안 문제점을 방지하려면 IBM WC 구성 관리자 서버가 자동이 아닌 수동 시작으로 설정되어 있는지 확인하십시오.

서비스로 구성 관리자 서버를 시작하면 이 서버는 연결하기 위해 포트 1099에서 청 취합니다. 구성 관리자 서버가 다른 포트에서 청취하게 하려면 다음을 수행하십시  $\overline{\mathcal{L}}$ .

- a. IBM WC 구성 관리자 서비스가 중지되었는지 확인하십시오.
- b. 명령 프롬프트 세션을 시작하고 다음 명령을 실행하십시오.

*WC\_installdir*/bin/config\_server -port *port\_number*

여기서, port\_number는 구성 관리자 서버 연결용으로 청취할 포트입니다.

명령 프롬프트 세션을 종료하면 구성 관리자 서버가 종료됩니다.

- 2. 다음중 하나를 수행하십시오.
	- 로컬 WebSphere Commerce 구성 관리자 클라이언트의 경우:

시작 → 프로그램 → IBM WebSphere Commerce → 구성을 선택하십시 오.

원격 WebSphere Commerce 구성 관리자 클라이언트의 경우:

구성 관리자 클라이언트 시스템에서 명령 프롬프트 세션에서 다음 명령을 입 력하십시오.

*WC\_installdir*/bin/configClient -hostname *cm\_hostname* [-port *cm\_port*]

변수는 다음과 같이 정의됩니다.

*cm\_hostname* 

구성 관리자 서버 시스템의 완전한 호스트 이름

#### *cm\_port*

구성 관리자 서버를 시작할 때 지정된 포트

-port 매개변수는 선택적입니다. -port 매개변수를 지정하지 않으 면, 구성 관리자 클라이언트는 포트 1099를 사용하여 구성 관리자 서버에 연결을 시도합니다.

3. 구성 관리자에 로그인하십시오. 초기 ID는 webadmin이며 초기 암호는 webibm 입니다. 처음 구성 관리자에 로그인하는 경우, 암호를 변경하도록 요청됩니다.

### 다음 단계

- 이 절의 단계를 완료한 후에 다음 장을 계속하십시오.
- 53 페이지의 제 12 장 『[WebSphere Commerce](#page-62-0) 인스턴스 작성』
- 57 페이지의 제 13 장 『[WebSphere Commerce Payments](#page-66-0) 인스턴스 작성』

## <span id="page-62-0"></span>**- 12 WebSphere Commerce**

이 장에서는 WebSphere Commerce 인스턴스 작성 방법에 대해 설명합니다. WebSphere Commerce 수정에 대한 정보는 68 페이지의 『[WebSphere Commerce](#page-77-0) 또는 WebSphere [Commerce Payments](#page-77-0) 인스턴스 수정』을 참조하십시오.

### **- WebSphere Commerce**

- 새 WebSphere Commerce 인스턴스를 작성하려면 다음을 수행하십시오.
- 1. WebSphere Commerce 구성 관리자를 시작하십시오. 자세한 정보는 [49](#page-58-0) 페이지의 『구성 관리자 시작』을 참조하십시오.
- 2. WebSphere Commerce에서 호스트 이름을 펼치십시오.
- 3. **Commerce**를 펼치십시오.
- 4. 인스턴스 목록에서 마우스 오른쪽 버튼을 누르십시오.
- 5. 표시된 팝업 메뉴에서 인스턴스 작성을 선택하십시오. 인스턴스 작성 마법사가 시 작됩니다.
- 6. 인스턴스 작성 마법사를 완료하십시오.

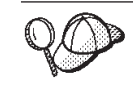

인스턴스 작성 마법사의 패널 및 필드 완료에 대한 도움말을 보려면 인스턴스 작성 마법 사의 도움말을 누르십시오. 도움말 버튼은 마법사의 각 패널에서 사용 가능합니다. 도움 말 패널은 지원되는 모든 WebSphere Commerce 플랫폼에 적용됩니다.

- 7. 패널에서 필요한 정보를 모두 입력하면 <mark>완료</mark> 버튼이 사용 가능하게 됩니다. 완료 를 눌러 WebSphere Commerce 인스턴스를 작성하십시오.
- 8. 기존 DB2 Universal Database 데이터베이스를 사용하려고 선택하는 경우 데이터 베이스에 대량으로 자료를 반입할 것인지 묻습니다. 데이터베이스에 대량으로 자 료를 반입하려면 예를 선택하고 데이터베이스를 대량 자료 반입하지 않으려면 <mark>아</mark> 니오를 선택하십시오.

인스턴스 작성에 필요한 시간은 시스템의 속도에 따라 다릅니다. 인스턴스 작성을 시작 할 때 표시되는 진행 표시줄은 프로세스가 완료되는 시기를 나타냅니다.

- 9. 인스턴스 작성이 완료되면 정보 요약을 포함하는 대화 상자가 표시됩니다. 대 화 상자를 닫으려면 확인을 누르십시오.
- 10. 다른 대화 상자에 추가적인 지시사항이 표시될 수 있으므로 대화 상자를 닫 기 전에 내용을 자세히 읽으십시오.
- 11. 콘솔 및 종료를 눌러 구성 관리자를 종료하십시오.

이제 『인스턴스 작성 검증』에서 지시사항에 따라 WebSphere Commerce 인스턴 스의 작성을 검증할 수 있습니다.

## 인스턴스 작성 검증

새 WebSphere Commerce 인스턴스의 구성 정보는 다음 파일에 저장됩니다. *WC\_installdir*/instances/*instance\_name*/xml/*instance\_name*.xml

여기서 WC\_installdir의 기본값은 [iv](#page-5-0) 페이지의 『경로 변수』에 표시되며 instance\_name은 WebSphere Commerce 인스턴스의 이름입니다.

```
인스턴스 작성 중 작성된 로그 파일을 확인하기 전에 이 파일이 존재하는지 확인하십시
오.
```
WebSphere Commerce 인스턴스를 작성하면 다음과 같은 로그 파일이 작성됩니다.

- auction.log
- createdb.log
- createdb.db2.log
- createdb.production.log
- GenPluginCfg.log
- populatedb.err.log
- populatedb.log
- populatedb2.err.log
- populatedb2.log
- populatedbnl.err.log
- populatedbnl.log
- reorgdb2.log
- reorgdb2.err.log
- trace.txt
- WASConfig.log
- WASConfig.err.log

파일은 다음 디렉토리에 있습니다.

*WC\_installdir*/instances/*instance\_name*/logs

여기서 WC\_installdir의 기본값이 [iv](#page-5-0) 페이지의 『경로 변수』에 표시되며 instance\_name 은 WebSphere Commerce 인스턴스의 이름입니다.

다음 로그가 비어 있는 경우, 인스턴스 작성의 데이터베이스 대량 자료 반입 프로세스 가 제대로 작성된 것입니다.

- populatedb.err.log
- populatedb2.err.log
- populatedbnl.err.log
- reorgdb2.err.log
- WASConfig.err.log

오류가 없음을 확인하려면 다음 로그를 검토하십시오.

- createdb.log
- createdb.db2.log

## 다음 단계

WebSphere Commerce 인스턴스를 구성한 후에 WebSphere Commerce Payments 인 스턴스를 작성할 수 있습니다. WebSphere Commerce Payments 작성 지시사항은 57 페이지의 제 13 장 『[WebSphere Commerce Payments](#page-66-0) 인스턴스 작성』에서 제공됩니 다. WebSphere Commerce Payments는 선택적 구성요소이며 상점을 공개하거나 실 행하는데 필요하지 않습니다.

WebSphere Commerce - Express에서 FashionFlow 견본 상점을 공개하려는 계획이 있는 경우에는 WebSphere Commerce Payments를 설치해야 합니다. FashionFlow 견 본 상점에 관한 추가 정보는 WebSphere Commerce Sample Store Guide를 참조하십 시오.

ExpressStore.sar 상점 아카이브 파일을 공개하는 데는 WebSphere Commerce Payments 가 필수적이지 않습니다. 익스프레스 상점에 대한 자세한 내용은 WebSphere Commerce - *Express 쉬운 시작 안내서*를 참조하십시오.

## <span id="page-66-0"></span>**- 13 WebSphere Commerce Payments**

이 장에서는 WebSphere Commerce Payments 인스턴스 작성 방법에 대해 설명합니 다. [WebSphere](#page-77-0) Commerce Payments 수정에 대한 정보는 68 페이지의 『WebSphere Commerce 또는 [WebSphere Commerce Payments](#page-77-0) 인스턴스 수정』을 참조하십시오.

WebSphere Commerce Payments는 WebSphere Commerce - Express의 선택적 구 성요소입니다. ExpressStore.sar 상점 아카이브 파일을 반드시 공개할 필요는 없지만 FashionFlow 견본 상점을 공개하려면 이 파일을 공개해야 합니다.

 WebSphere Commerce Payments WebSphere Commerce Payments 카세트 보충 설명서를 참조하십시오. WebSphere Commerce 견 WebSphere Commerce Payments *WebSphere*  Commerce Store Development Guide를 참조하십시오.

주: WebSphere Application Server 관리 콘솔 대신 [49](#page-58-0) 페이지의 제 11 장 『구성 관 리자로 인스턴스를 작성하거나 수정하기 전에 』에 설명된 대로 WebSphere Commerce 구성 관리자를 통해서만 WebSphere Commerce Payments 포트를 변 경해야 합니다. 이는 모든 특성 및 파일을 동일한 정보로 갱신하기 위해서입니다.

### **- WebSphere Commerce Payments**

- 새 WebSphere Commerce Payments 인스턴스를 작성하려면 다음을 수행하십시오.
- 1. WebSphere Commerce 구성 관리자를 시작하십시오. [49](#page-58-0) 페이지의 『구성 관리자 시작』을 참조하십시오.

WebSphere Commerce Payments가 WebSphere Commerce와 다른 별도의 노 드에 있는 경우, 구성 관리자 서버를 사용하여 WebSphere Commerce Payments 노드가 시작되었는지 확인하십시오.

- 2. WebSphere Commerce를 펼치십시오.
- 3. 호스트 이름을 펼치십시오.
- 4. **Payments**를 펼치십시오.
- 5. 인스턴스 목록에서 마우스 오른쪽 버튼을 누르십시오.
- 6. 결과 팝업 메뉴에서 Payments 인스턴스 작성을 선택하십시오. Payments 인스턴 스 작성 마법사가 시작됩니다.

7. Payments 인스턴스 작성 마법사 정보를 완료하십시오.

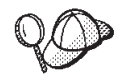

Payments 인스턴스 작성 마법사에서 패널 및 필드를 완료하는 도움말을 보려면 인스턴스 작성 마법사 도움말을 누르십시오. 도움말 버튼은 마법사의 각 패널에서 사용 가능합니다. 도움말 패널이 지원되는 모든 WebSphere Commerce 플랫폼에 적용됩니다.

- 중요: WebSphere Commerce Payments 인스턴스 작성 마법사가 완료될 때, 사 이트 운영자 ID 필드에 입력하는 값이 WebSphere Commerce 사이트 운 영자 ID인지 확인하십시오. WebSphere Commerce 사이트 운영자 ID는 WebSphere Commerce 인스턴스를 작성할 때 작성되었으며, WebSphere Commerce 인스턴스 작성 마법사의 사이트 운영자 ID 필드에 입력한 값입 니다.
- 8. 모든 패널에서 필요한 모든 정보를 완료하면 완료 버튼이 사용됩니다. 완료를 눌 러 WebSphere Commerce Payments 인스턴스를 작성하십시오.
- 9. 기존 DB2 데이터베이스를 사용하려고 선택하는 경우 데이터베이스에 대량으로 자 료를 반입할 것인지 묻습니다. 데이터베이스를 대량 자료 반입하려면 예를 선택하 고 데이터베이스를 대량 자료 반입하지 않으려면 아니오를 선택하십시오.

인스턴스 작성에 필요한 시간은 시스템의 속도에 따라 다릅니다. 인스턴스 작성을 시작 할 때 표시되는 진행 표시줄은 프로세스가 완료되는 시기를 나타냅니다.

- 10. 인스턴스 작성이 완료되면, 정보 요약을 포함하는 대화 상자가 표시됩니다. 대 화 상자 창을 닫으려면 확인을 누르십시오. 대화 상자의 컨텐츠를 검토하십시오. 인스턴스를 사용하기 전에 수행해야 할 추가 지시사항이 포함되어 있을 수도 있습니다.
- 11. 콘솔 및 종료를 눌러 구성 관리자를 종료하십시오.

이제 『인스턴스 작성 검증』의 지시사항에 따라 WebSphere Commerce Payments 인스턴스의 작성을 검증할 수 있습니다.

### 인스터스 작성 검증

새 WebSphere Commerce Payments 인스턴스의 구성 정보는 다음 파일에 저장됩니 다.

*WC\_installdir*/instances/*instance\_name*/xml/*instance\_name*.xml

여기서 WC\_installdir의 기본값은 [iv](#page-5-0) 페이지의 『경로 변수』에 표시되면 instance\_name은 WebSphere Commerce Payments 인스턴스의 이름입니다.

인스턴스 작성 중 작성된 로그 파일을 확인하기 전에 이 파일이 존재하는지 확인하십시  $\mathfrak{S}.$ 

WebSphere Commerce Payments 인스턴스를 작성하면 다음과 같은 로그 파일이 작 성됩니다.

- createdb.log
- createdb.err.log

파일은 다음 디렉토리에 있습니다.

*WC\_installdir*/instances/*instance\_name*/logs

여기서 WC\_installdir의 기본값이 [iv](#page-5-0) 페이지의 『경로 변수』에 표시되며 instance\_name 은 WebSphere Commerce Payments 인스턴스의 이름입니다.

createdb.err.log 파일에서 오류가 있는지 확인하십시오.

또한 createdb.log 로그 파일의 컨텐츠를 검토하여 오류가 없는지 확인하십시오.

## 다음 단계

WebSphere Commerce Payments 인스턴스를 구성한 후, [61](#page-70-0) 페이지의 제 5 부 『마지 막 단계 』의 지시사항에 따라 계속 수행하십시오.

원격 웹 서버를 사용 중인 경우, [63](#page-72-0) 페이지의 제 14 장 『필수 인스턴스 작성 사후 태 스크』의 지시사항에 따라야 합니다.

## <span id="page-70-0"></span>제 5 부 마지막 단계

이 부분은 WebSphere Commerce 및 WebSphere Commerce Payments 인스턴스를 작성한 후 수행해야 하는 필수 태스크를 간략히 설명합니다.

이 부분에 나열된 태스크를 완료한 후에 WebSphere Commerce - Express 쉬운 시작 안내서에 설명된 대로 상점을 실행할 수 있게 됩니다.
# 제 14 장 필수 인스턴스 작성 사후 태스크

설정한 WebSphere Commerce - Express 토폴로지에 따라 WebSphere Commerce 및 WebSphere Commerce Payments 인스턴스를 작성한 후 다음 중 하나의 태스크를 수 행하십시오.

- 『로컬 웹 서버 인스턴스 작성 사후 태스크』
- 『원격 웹 서버 인스턴스 작성 사후 태스크』

### 로컬 웹 서버 인스턴스 작성 사후 태스크

웹 서버가 WebSphere Commerce 및 WebSphere Commerce Payments와 동일한 노 드에 설치된 경우 WebSphere Commerce 및 WebSphere Commerce Payments 인 스턴스를 작성한 후에 웹 서버를 중지하고 다시 시작해야 합니다.

## 원격 웹 서버 인스턴스 작성 사후 태스크

웹 서버가 WebSphere Commerce 및 WebSphere Commerce Payments와 다른 노 드에 설치된 경우 WebSphere Commerce 또는 WebSphere Commerce Payments 인 스턴스를 작성한 후에 다음을 수행하십시오.

- 1. WebSphere Commerce 노드의 plugin-cfg.xml을 웹 서버 노드에 복사하십시오. 지시사항은 75 페이지의 『웹 서버에 [plugin-cfg.xml](#page-84-0) 파일 복사』를 참조하십시오.
- 2. WebSphere Commerce 및 WebSphere Commerce Payments가 다른 노드에 설 치된 경우 WebSphere Commerce Payments 노드의 plugin-cfg.xml 파일 컨텐 츠를 웹 서버 노드의 plugin-cfg.xml과 병합하십시오. 지시사항은 [75](#page-84-0) 페이지의 『[WebSphere Commerce Payments plugin-cfg.xml](#page-84-0) 파일 병합』의 내용을 참조하 십시오.
- 3. 파일이 존재하지 않는 경우, 웹 서버 노드에 WebSphere Commerce 노드의 WAS installdir 디렉토리와 동일하게 디렉토리를 작성하십시오.
- 4. WebSphere Commerce 노드에서 웹 서버 노드로 다음 디렉토리를 복사하십시오. *WAS\_installdir*/installedApps/*cell\_name*/WC\_*instance\_name*.ear

변수는 다음과 같이 정의됩니다.

#### *WAS\_installdir*

이 변수의 기본값은 [iv](#page-5-0) 페이지의 『경로 변수』에 나열되어 있습니다.

*cell\_name* 

WebSphere Commerce 및 WebSphere Commerce Payments가 설치되는 시스템의 간단한 호스트 이름입니다.

#### *Commerce\_instance\_name*

WebSphere Commerce 인스턴스의 이름입니다.

웹 서버 노드 및 WebSphere Commerce 노드의 전체 경로가 동일한지 확인하십시 오. 웹 서버 노드에 해당 경로를 작성해야 하는 경우도 있습니다.

중요 웹 서버의 *instance name.ear* 디렉토리에서 JSP 및 JAR 파일을 제거하는 것 이 좋습니다. 웹 서버의 instance\_name.ear 디렉토리에는 고정 컨텐츠만 있어 야 합니다.

5. 웹 서버 노드의 httpd.conf 파일에 WebSphere Application Server 플러그인 경 로가 제대로 표시되는지 확인하십시오.

경로를 확인하려면 텍스트 편집기에서 httpd.conf 파일을 열고 다음을 검색하십 시오.

WebSpherePluginConfig

이 항목이 웹 서버 노드의 plugin-cfg.xml 파일에 대한 전체 경로를 포함해야 합 니다. 경로가 틀린 경우, 경로를 변경하고 httpd.conf 파일을 저장한 후 웹 서버 를 다시 시작하십시오.

6. 웹 서버를 중지하고 다시 시작하십시오.

# 제 6 부 설치 및 관리 태스크

이 부분에서는 WebSphere Commerce의 설치 및 관리 중 수행해야 하는 다양한 태스 크의 지시사항에 대해 설명합니다.

# <span id="page-76-0"></span>**- 15 WebSphere Commerce**

이 장에서는 WebSphere Commerce를 설치하고 관리하는 데 필요한 WebSphere Commerce 태스크의 지시사항에 대해 설명합니다.

## **WebSphere Commerce --**

WebSphere Commerce 인스턴스를 시작 또는 중지하려면 다음을 수행하십시오.

- 1. 데이터베이스 관리 시스템이 시작되었는지 확인하십시오.
- 2. 웹 서버가 시작되었는지 확인하십시오.
- 3. 시작하려는 WebSphere Commerce 인스턴스의 응용프로그램 서버를 시작, 중지 또 는 다시 시작하십시오. 응용프로그램 서버를 시작하고 중지하는 방법은 [73](#page-82-0) 페이지 의 『응용프로그램 서버 시작 또는 중지』에서 제공됩니다.

WebSphere Commerce 인스턴스는 다음 서비스를 시작하거나 중지하여 서비스 패널 에서 시작하고 중지할 수도 있습니다.

IBM WebSphere Application Server V5 - WC\_*instance\_name*

- 여기서 *instance\_name*은 WebSphere Commerce 인스턴스의 이름입니다.
- 주: 인스턴스를 처음 시작할 때는 시작하는 데 많은 시간이 소요됩니다. 시간 지연은 Java 프로그램의 정보를 캐시하기 때문에 생깁니다. 처음은 오래 걸리지만 다음부 터는 시작 시간이 단축됩니다.

## **WebSphere Commerce Payments --**

WebSphere Commerce Payments 인스턴스를 시작 또는 중지하려면 다음을 수행하십 시오.

- 1. 데이터베이스 관리 시스템이 시작되었는지 확인하십시오.
- 2. 웹 서버가 시작되었는지 확인하십시오.
- 3. 구성 관리자를 시작하십시오. 구성 관리자 시작 방법은 [49](#page-58-0) 페이지의 『구성 관리자 시작』을 참조하십시오.
- 4. WebSphere Commerce 아래의 구성 관리자에서 호스트 이름 → Payments → 인 스턴스 목록을 펼치십시오.
- 5. 시작 또는 중지하려는 WebSphere Commerce Payments 인스턴스 이름을 마우스 오른쪽 버튼으로 누르고 다음 중 하나를 수행하십시오.
- <span id="page-77-0"></span>• WebSphere Commerce Payments 인스턴스를 시작하려면 팝업 메뉴에서 Payments 인스턴스 시작을 선택하십시오. 정상적으로 시작한 인스턴스 대화 상 자를 수신한 후에 확인을 눌러 대화 상자를 사라지게 하십시오.
- WebSphere Commerce Payments 인스턴스를 중지하려면 팝업 메뉴에서  $P$ ayments 인스턴스 중지를 선택하십시오.
- 주: 인스턴스를 처음 시작할 때는 시작하는 데 많은 시간이 소요됩니다. 시간 지연은 Java 프로그램의 정보를 캐시하기 때문에 생깁니다. 처음은 오래 걸리지만 다음부 터는 시작 시간이 단축됩니다.

# **WebSphere Commerce -- WebSphere Commerce Payments**  스 수정

WebSphere Commerce 인스턴스에 대한 구성 설정 변경은 구성 관리자에서 수행할 수 있습니다.

구성 관리자를 사용하여 WebSphere Commerce 인스턴스를 갱신하려면 다음을 수행 하십시오.

- 1. 데이터베이스 관리 시스템이 시작되었는지 확인하십시오.
- 2. 구성 관리자를 시작하십시오. 구성 관리자 시작 방법은 [49](#page-58-0) 페이지의 『구성 관리자 시작』을 참조하십시오.
- 3. 인스턴스 목록에서 구성하려는 인스턴스를 선택하고 설정을 변경하려는 노드를 선택 하십시오. 구성 관리자의 다양한 필드 및 패널에 대한 정보는 구성 관리자의 온라 인 도움말을 참조하십시오.
- 4. 인스턴스를 갱신한 후 적용을 눌러 변경사항을 적용하십시오.
- 5. 변경사항이 적용되면 구성 관리자 클라이언트를 종료하십시오. 또한 구성 관리자 서 버도 종료합니다.
- 6. 수정된 인스턴스를 다시 시작하십시오.

## **WebSphere Commerce -**

WebSphere Commerce 인스턴스를 삭제하려면 다음을 수행하십시오.

- 1. WebSphere Commerce가 중지되었는지 확인하십시오. WebSphere Commerce 중 지에 대한 지시사항은 67 페이지의 『[WebSphere Commerce](#page-76-0) 인스턴스 시작 또는 중지』를 참조하십시오.
- 2. 다음 디렉토리에 있는 사용자 정의 또는 중요 파일을 백업하십시오.

*WC\_installdir*/instances/*instance\_name WAS\_installdir*/logs/WC\_*instance\_name WAS\_installdir*/installedApps/*hostname*/WC\_*instance\_name*.ear

여기서 instance\_name은 삭제하려는 WebSphere Commerce 인스턴스의 이름입니 다.

- 3. 다음을 수행하여 구성 관리자에서 WebSphere Commerce 인스턴스를 삭제하십시  $\varphi$ 
	- a. 구성 관리자를 시작하십시오. 구성 관리자 시작의 지시사항은 [49](#page-58-0) 페이지의 『구 성 관리자 시작』을 참조하십시오.
	- b. WebSphere Commerce의 구성 관리자에서 호스트 이름 → Commerce → 인 스턴스 목록을 펼치십시오.
	- c. 삭제할 인스턴스를 마우스 오른쪽 버튼으로 누르고 인스턴스 삭제를 누르십시오.
	- d. 프로세스 완료 시 구성 관리자를 종료하십시오.
- 4. 삭제하려는 WebSphere Commerce 인스턴스와 연관된 WebSphere Commerce 데 이터베이스를 삭제하십시오.

삭제하려는 WebSphere Commerce 인스턴스와 연관된 WebSphere Commerce 데 이터베이스가 원격 데이터베이스인 경우, DB2 명령 세션에서 다음 명령을 실행하 십시오.

db2 attach to *remote\_db\_node\_name*

WebSphere Commerce 데이터베이스를 삭제하려면 DB2 명령창에서 다음 명령 을 실행하십시오.

db2 drop db *db\_name*  db2 uncatalog db *db\_name*

여기서, *db\_name*은 WebSphere Commerce 데이터베이스의 이름입니다.

5. 다음 디렉토리가 존재하는 경우 삭제하십시오.

*WC\_installdir*/instances/*instance\_name WAS\_installdir*/logs/WC\_*instance\_name* 

여기서 *instance\_name*은 삭제한 WebSphere Commerce 인스턴스의 이름입니다.

6. (선택적) 삭제하고 있는 인스턴스와 동일한 이름으로 새 WebSphere Commerce를 나중에 작성하려는 경우, 다음 디렉토리(아직 존재하는 경우)를 삭제하십시오.

*WAS\_installdir*/installedApps/*hostname*/WC\_*instance\_name*.ear

- 7. 다음을 수행하여 IBM HTTP Server httpd.conf 파일에서 WebSphere Commerce 정보를 제거하십시오.
	- a. 텍스트 편집기에서 httpd.conf를 여십시오.
	- b. 다음 텍스트로 구분되는 모든 섹션을 제거하십시오.
		- # IBM WebSphere Commerce (Do not edit this section) #

# End of IBM WebSphere Commerce (Do not edit this section) #

파일에 이 텍스트로 구분되는 여러 섹션이 있습니다.

- <span id="page-79-0"></span>c. 변경사항을 저장하고 텍스트 편집기를 종료하십시오.
- d. IBM HTTP Server 노드가 WebSphere Commerce 노드에서 원격인 경우, IBM HTTP Server 노드에서 다음 디렉토리를 삭제하십시오.

*WAS\_installdir*/installedApps/*hostname*/WC\_*instance\_name*.ear

여기서 instance\_name은 삭제하려는 WebSphere Commerce 인스턴스의 이름 입니다.

- e. 웹 서버를 다시 시작하십시오.
- 8. WebSphere Commerce WebSphere Application Server 응용프로그램 서버를 사용하려는 경우, WebSphere Application Server 플러그인 구성 파일을 재작성해야 합니다. WebSphere Application Server 플러그인 구성 파 일 재작성에 대한 정보는 74 페이지의 『[WebSphere Application Server](#page-83-0) 웹 서버 플러그인구성 파일 재작성』을 참조하십시오.

## **WebSphere Commerce Payments -**

WebSphere Commerce Payments 인스턴스를 삭제하려면 다음을 수행하십시오.

- 1. WebSphere Commerce Payments가 중지되었는지 확인하십시오. 지시사항은 [67](#page-76-0) 페 이지의 『[WebSphere Commerce Payments](#page-76-0) 인스턴스 시작 또는 중지』를 참조하십 시오.
- 2. 다음을 수행하여 구성 관리자에서 WebSphere Commerce Payments 인스턴스를 삭 제하십시오.
	- a. 구성 관리자를 시작하십시오. 구성 관리자 시작 방법은 [49](#page-58-0) 페이지의 『구성 관리 자 시작』을 참조하십시오.
	- b. **WebSphere Commerce**  - **→ Payments →**  인스턴스 목록을 펼치십시오.
	- c. 삭제할 인스턴스를 마우스 오른쪽 버튼으로 누르고 Payments 인스턴스 삭제를 누르십시오.
	- d. 프로세스 완료 시 구성 관리자를 종료하십시오.
	- 이 단계에서 WebSphere Commerce Payments 응용프로그램 서버도 삭제합니다.
- 3. 삭제하려는 WebSphere Commerce Payments 인스턴스와 연관된 WebSphere Commerce Payments 데이터베이스를 삭제하십시오.

삭제하려는 WebSphere Commerce Payments 인스턴스와 연관된 WebSphere Commerce Payments 데이터베이스가 원격 데이터베이스인 경우, DB2 명령 세션 에서 다음 명령을 실행하십시오.

db2 attach to *remote\_db\_node\_name* WebSphere Commerce Payments 데이터베이스를 삭제하려면 DB2 명령창에서 다음 명령을 실행하십시오.

db2 drop db *db\_name*  db2 uncatalog db *db\_name*

여기서 db\_name은 WebSphere Commerce Payments 데이터베이스의 이름입니다.

4. 다음 디렉토리(존재하는 경우)를 삭제하십시오.

*WC\_installdir*/instances/*instance\_name WC\_installdir*/payments/instances/*instance\_name WAS\_installdir*/logs/*instance\_name*\_Commerce\_Payments\_Server *WAS\_installdir*/installedApps/*hostname*/*instance\_name*\_Commerce\_Payments\_App.ear

여기서 *instance\_name*은 삭제하려는 WebSphere Commerce Payments 인스턴스 의 이름입니다.

- 5. 다음을 수행하여 IBM HTTP Server httpd.conf 파일에서 WebSphere Commerce Payments 정보를 제거하십시오.
	- a. 텍스트 편집기에서 httpd.conf를 여십시오.
	- b. 다음 텍스트로 구분되는 모든 섹션을 제거하십시오.
		- # IBM WebSphere Payments (Do not edit this section) #

# End of IBM WebSphere Payments (Do not edit this section) #

파일에 이 텍스트로 구분되는 여러 섹션이 있습니다.

- c. 변경사항을 저장하고 텍스트 편집기를 종료하십시오.
- 6. WebSphere Commerce Payments 인스턴스를 삭제한 후 다른 WebSphere Application Server 응용프로그램 서버를 사용하려는 경우, WebSphere Application Server 플러그인 구성 파일을 재작성해야 합니다. WebSphere Application Server 플러그인 구성 파일 재작성에 대한 정보는 74 페이지의 『WebSphere Application Server웹 서버 플러그인 구성 파일 재작성』을 참조하십시오.

# <span id="page-82-0"></span>**- 16 WebSphere Application Server**

이 장에서는 WebSphere Commerce를 설치하고 관리하는 중 완료해야 하는 WebSphere Application Server 태스크의 지시사항에 대해 설명합니다.

## 응용프로그램 서버 시작 또는 중지

응용프로그램 서버를 시작 또는 중지하려면 다음을 수행하십시오.

- 1. 관리자 권한이 있는 Windows 사용자 ID를 사용하여 로그온하십시오.
- 2. 명령 프롬프트 세션을 시작하십시오.
- 3. 다음 명령을 실행하십시오.

cd *WAS\_installdir*\bin

여기서 WAS\_installdir은 WebSphere Application Server 또는 WebSphere Application Server Network Deployment의 설치 디렉토리입니다. WAS\_installdir 의 기본값은 [iv](#page-5-0) 페이지의 『경로 변수』에 표시되어 있습니다.

- 4. 다음중 하나를 수행하십시오.
	- 응용프로그램 서버를 시작하려면 다음 명령을 입력하십시오. startServer *application\_server\_name*
	- 응용프로그램 서버를 중지하려면 다음 명령을 입력하십시오.

stopServer *application\_server\_name*

설명:

*application\_server\_name* 

시작하려는 응용프로그램 서버의 이름입니다.

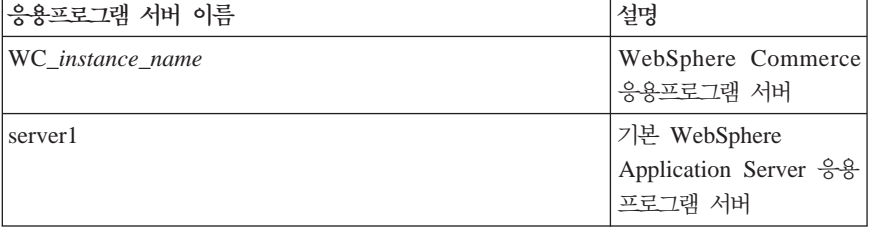

여기서 *instance\_name*은 WebSphere Commerce 인스턴스의 이름입니다.

## **WebSphere Application Server**

WebSphere Application Server 관리 콘솔을 시작하기 전에, 기본 WebSphere Application Server 응용프로그램 서버(server1)를 시작해야 합니다. 지시사항은 『응 용프로그램 서버 시작 또는 중지』를 참조하십시오.

<span id="page-83-0"></span>웹 브라우저를 열거나 다음 URL을 입력하여 WebSphere Application Server 관리 콘 솔을 여십시오.

http://*hostname*:*port*/admin

또는

https://*hostname*:*port*/admin

여기서 hostname은 WebSphere Application Server를 실행하는 시스템의 <del>와</del>전한 TCP/IP 이름이며 port는 WebSphere Application Server 관리 콘솔의 TCP/IP 포트입니다.

WebSphere Application Server 관리 콘솔의 기본 포트는 URL에 지정된 프로토콜에 의해 좌우됩니다. http 프로토콜의 경우, 기본 포트는 9090입니다. https 프로토콜의 경 우, 기본 포트는 9043입니다.

## $\blacksquare$  WebSphere Application Server 웹 서버 플러그인 구성 파일 재작성

웹 서버 플러그인을 재작성하려면 WebSphere Commerce 노드에서 다음을 수행하십 시오.

- 1. 웹 서버와 함께 제공되는 문서에 따라 웹 서버를 중지하십시오.
- 2. 시작되지 않은 경우, 기본 응용프로그램 서버인 server1을 시작하십시오. 지시사항 에 대해서는 73 페이지의 『응용프로그램 서버 시작 또는 중지』를 참조하십시오.
- 3. WebSphere Application Server 관리 콘솔을 여십시오. 지시사항은 [73](#page-82-0) 페이지의 『[WebSphere Application Server](#page-82-0) 관리 콘솔 시작』을 참조하십시오.
- 4. 탐색 영역에서 환경을 펼치고 웹 서버 플러그인 갱신을 누르십시오.
- 5. 새 plugin-cfg.xml 파일을 작성하려면 확인을 누르십시오.
- 6. WebSphere Application Server 관리 콘솔을 종료하십시오.
- 7. WebSphere Commerce Payments가 별도의 노드에 있는 경우, WebSphere Commerce Payments 노드에서 모든 단계를 반복하십시오.

 WebSphere Commerce WebSphere Commerce Payments 노드에서 원격인 경우, 다음을 수행하십시오.

- 1. WebSphere Commerce 노드에서 웹 서버 노드로 플러그인을 복사하십시오.
- 2. WebSphere Commerce WebSphere Commerce Payments   는 경우, WebSphere Commerce Payments 플러그인을 WebSphere Commerce 플 러그인과 병합하십시오.

# <span id="page-84-0"></span>제 17 장 원격 웹 서버 태스크

이 장에서는 WebSphere Commerce와는 다른 노드에서 실행 중인 웹 서버를 사용하 는 경우에 수행해야 하는 태스크에 대해 설명합니다.

### 웹 서버에 plugin-cfg.xml 파일 복사

원격 웹 서버에 plugin-cfg.xml 파일을 복사하려면 다음을 수행하십시오.

- 1. 웹 서버와 함께 제공되는 문서에 따라 웹 서버를 중지하십시오.
- 2. WebSphere Commerce 노드의 다음 파일을 웹 서버 노드의 동일한 위치에 복사 하십시오.

*WAS\_installdir*/config/cells/plugin-cfg.xml

WAS\_installdir<sup>o</sup> [iv](#page-5-0) 페이지의 『경로 변수』에 나열됩니다.

- 중요: plugin-cfg.xml 파일에는 디렉토리에 고유한 정보가 들어있습니다. 이 파 일을 웹 서버 노드의 동일한 디렉토리 구조에 정확하게 복사하지 않는 경우, 웹 서버가 올바르게 작동하지 않고 WebSphere Commerce에 액세스할 수 없 습니다.
- 3. 웹 서버 시스템의 httpd.conf 파일에 WebSphere Application Server 플러그인 경로가 제대로 표시되는지 확인하십시오. httpd.conf 파일은 HTTP\_Server/conf 디렉토리에 있습니다.

경로를 확인하려면 텍스트 편집기에서 httpd.conf 파일을 열고 다음을 검색하십 시오.

WebSpherePluginConfig

이 항목이 웹 서버 노드의 plugin-cfg.xml 파일에 대한 전체 경로를 포함해야 합 니다. 경로가 틀린 경우, 경로를 변경하고 httpd.conf 파일을 저장하십시오.

4. 웹 서버와 함께 제공되는 문서에 따라 웹 서버를 시작하십시오.

별도의 노드에 WebSphere Commerce 및 WebSphere Commerce Payments가 설치 되는 사용자 정의 설치를 실행 중인 경우 『WebSphere Commerce Payments plugin-cfg.xml 파일 병합』을 읽으십시오.

## **WebSphere Commerce Payments plugin-cfg.xml**

WebSphere Commerce Payments plugin-cfg.xml 파일을 웹 서버 plugin-cfg.xml 파일과 병합하려면 다음을 수행하십시오.

1. 웹 서버와 함께 제공되는 문서에 따라 웹 서버를 중지하십시오.

2. 웹 서버 노드에서 텍스트 편집기에 plugin-cfg.xml 파일을 여십시오. plugin-cfg.xml 파일의 전체 경로는 다음과 같습니다. *WAS\_installdir*/config/cells/plugin-cfg.xml

WAS\_installdir의 기본값은 [iv](#page-5-0) 페이지의 『경로 변수』에 표시되어 있습니다.

3. 텍스트 편집기에서 WebSphere Commerce Payments 노드의 plugin-cfg.xml 파일을 여십시오. plugin-cfg.xml 파일의 전체 경로는 다음과 같습니다.

*WAS\_installdir*/config/cells/plugin-cfg.xml

4. WebSphere Commerce Payments plugin-cfg.xml 으십시오.

```
<VirtualHostGroup Name="VH_PYM_instance_name"> 
     <VirtualHost Name="short_host_name:5432"/> 
     <VirtualHost Name="short_host_name:5433"/> 
     <VirtualHost Name="host_name:5432"/> 
     <VirtualHost Name="host_name:5433"/> 
</VirtualHostGroup>
```
여기서 변수는 다음과 같이 정의됩니다.

*instance\_name* 

WebSphere Commerce Payments 인스턴스의 이름입니다.

*short\_host\_name* 

WebSphere Commerce Payments 노드의 간단한 호스트 이름입니다.

*host\_name* 

WebSphere Commerce Payments 노드의 완전한 호스트 이름입니다.

- 5. 이 절을 웹 서버 plugin-cfg.xml 파일에 복사하십시오. 반드시 동일한 유형의 기존 항목 아래에 이 절을 삽입해야 합니다.
- 6. WebSphere Commerce Payments plugin-cfg.xml 으십시오.

```
<ServerCluster Name="instance_name_Commerce_Payments_Server_short_host_name_Cluster"> 
     <Server Name="instance_name_Commerce_Payments_Server"> 
         <Transport Hostname="IP_address" Port="9081" Protocol="http"> 
         <Transport Hostname="IP_address" Port="9091"Protocol="http"> 
     </Server> 
     <PrimaryServers> 
         <Server Name="instance_name_Commerce_Payments_Server"> 
     </PrimaryServers> 
</ServerCluster>
```
변수는 다음과 같이 정의됩니다.

*instance\_name* 

WebSphere Commerce Payments 인스턴스의 이름입니다.

*short\_host\_name* 

WebSphere Commerce Payments 노드의 간단한 호스트 이름입니다.

*IP\_address* 

WebSphere Commerce Payments 노드의 TCP/IP 주소입니다.

- 7. 이 절을 웹 서버 plugin-cfg.xml 파일에 복사하십시오. 반드시 동일한 유형의 기존 항목 아래에 이 절을 삽입해야 합니다.
- 8. WebSphere Commerce Payments plugin-cfg.xml 으십시오.

<UriGroup Name="VH\_PYM\_*instance\_name*\_*instance\_name*\_Commerce\_Payments\_Server\_*short\_host\_name*\_Cluster\_URIs"> <Uri AffinityCookie="JSESSIONID" Name="/webapp/SampleCheckout/\*">

 <Uri AffinityCookie="JSESSIONID" Name="/webapp/PaymentManager/\*"> </UriGroup>

변수는 다음과 같이 정의됩니다.

*instance\_name* 

WebSphere Commerce Payments 인스턴스의 이름입니다.

*short\_host\_name* 

WebSphere Commerce Payments 시스템의 간단한 호스트 이름(완전하 지 않은)입니다.

- 9. 이 절을 웹 서버 plugin-cfg.xml 파일에 복사하십시오. 반드시 동일한 유형의 기존 항목 아래에 이 절을 삽입해야 합니다.
- 10. WebSphere Commerce Payments plugin-cfg.xml 으십시오.

<Route ServerCluster="*instance\_name*\_Commerce\_Payments\_Server\_*short\_host\_name*\_Cluster"

 UriGroup="VH\_PYM\_*instance\_name*\_*instance\_name*\_Commerce\_Payments\_Server\_*short\_host\_name*\_Cluster\_URIs" VirtualHostGroup="VH\_PYM\_*instance\_name*"/>

변수는 다음과 같이 정의됩니다.

*instance\_name* 

WebSphere Commerce Payments 인스턴스의 이름입니다.

*short\_host\_name* 

WebSphere Commerce Payments 시스템의 간단한 호스트 이름(완전하 지 않은)입니다.

- 11. 이 절을 웹 서버 plugin-cfg.xml 파일에 복사하십시오. 반드시 동일한 유형의 기존 항목 아래에 이 절을 삽입해야 합니다.
- 12. 변경사항을 저장하고 텍스트 편집기를 종료하십시오.

13. 웹 서버와 함께 제공되는 문서에 따라 웹 서버를 시작하십시오.

### 사후 상점 공개 태스크

원격 웹 서버를 사용 중인 경우, WebSphere Commerce에 상점을 공개할 때마다 다 음을 수행하십시오.

1. 웹 서버 노드의 Stores.war 디렉토리의 컨텐츠를 WebSphere Commerce의 Stores.war 디렉토리 컨텐츠로 바꾸십시오.

두 노드 모두에서 Stores.war 디렉토리에 대한 전체 경로는 다음과 같습니다. *WAS\_installdir*/installedApps/*node\_name*/WC\_*instance\_name*.ear/Stores.war

여기서 변수는 다음과 같이 정의됩니다.

*WAS\_installdir* 

WAS\_installdir의 기본값은 [iv](#page-5-0) 페이지의 『경로 변수』에 표시되어 있습니다.

*node\_name* 

WebSphere Commerce 노드의 간단한 호스트 이름입니다.

*instance\_name* 

WebSphere Commerce 인스턴스의 이름입니다.

WebSphere Commerce 인스턴스 작성 후에

WC\_*instance\_name.ear* 디렉토리가 웹 서버 노드에 복사되어야 합니다.

# 제 18 장 암호 설정 및 변경

WebSphere Commerce의 대다수 구성요소는 운영체제에서 검증한 사용자 ID 및 암 호를 사용합니다. 암호 변경에 대한 정보는 사용 중인 운영체제 문서를 참조하십시오. 이 장에서는 운영체제에서 사용자 ID 및 암호를 검증하지 않는 WebSphere Commerce 구성요소에 암호를 설정하고 변경하는 방법을 설명합니다.

## **- - -**

사용자 ID와 암호를 입력하는 창에서 수정을 눌러 구성 관리자를 실행할 때 구성 관리 자 암호를 변경할 수 있습니다.

다른 방법으로는 명령창에 다음 명령을 실행하여 구성 관리자 사용자 ID 또는 암호를 변경할 수 있습니다.

*WC\_installdir*/bin/config\_env

java com.ibm.commerce.config.server.PasswordChecker -action *action type*  -pwfile *password\_file* -userid *user\_ID*  -password *password* [-newpassword *new\_password*]

여기서 매개변수는 다음과 같습니다.

*action type* 

올바른 조치 유형은 추가, 확인, 삭제 또는 수정입니다.

*password\_file* 

파일이 저장될 파일의 경로. 기본 경로는 WC\_installdir/bin입니다.

*user\_ID* 

암호를 추가, 작성, 삭제 또는 수정하려는 사용자 ID입니다.

*password* 

추가, 작성, 삭제 또는 수정하려는 암호입니다.

*new\_password* 

조치 유형으로 수정을 지정하는 경우에만 필요합니다.

이 매개변수는 사용자 ID에 지정할 새 암호입니다.

## **WebSphere Commerce - - -**

WebSphere Commerce 관리 콘솔을 사용하여 암호를 변경할 수 있습니다.

WebSphere Commerce 관리 콘솔을 사용하여 암호를 변경하려면 다음을 수행하십시 오.

- 1. WebSphere Commerce 관리 콘솔을 시작하십시오.
- 2. WebSphere Commerce 인스턴스가 작성되었을 때 작성된 사이트 운영자 및 암호 로 로그온하십시오.
- 3. <mark>암호 변경</mark> 선택란을 선택하고 로그온을 누르십시오. 암호 변경 페이지가 표시됩니 다.
- 4. 기<mark>존 암호</mark> 필드에 사용자의 현재 관리 콘솔 로그온 암호를 입력하십시오.이 필드에 는 최대 128개의 영숫자 문자를 사용할 수 있습니다.
- 5. 새 암호 이 필드에는 최대 128개의 영숫자 문자를 사용할 수 있습니다.
- 6. 새 암호 확인 필드에 암호를 다시 입력하십시오.
- 7. 변경을 눌러 새 암호를 저장하십시오. 상점 및 언어 선택 페이지가 표시됩니다.
- 8. WebSphere Commerce 관리 콘솔을 종료하십시오.

### 사이트 운영자 암호 재설정

사이트 운영자 암호를 잊어버려서 암호를 재설정하려는 경우, 다음을 수행하십시오.

- 1. 명령 프롬프트 세션을 시작하십시오.
- 2. 다음 명령을 실행하십시오.

*WC\_installdir*/bin/wcs\_password *password SALT merchant\_key*

변수는 다음과 같이 정의됩니다.

#### *password*

사이트 운영자 ID에 지정하려는 새 암호

SALT 사용할 임의의 12자리 수입니다. 이 번호는 암호의 암호화를 지정합니다. 사이트 운영자에 대한 WebSphere Commerce 데이터베이스 USERREG 테 이블 항목을 나중에 이 번호로 갱신해야 하므로, 이 번호를 기록해 두십시

*merchant key* 

 $\Delta$ .

WebSphere Commerce 인스턴스가 작성될 때 정의된 판매자 키입니다. 판 매자 키 역시 암호의 암호화를 지정합니다.

다음은 명령 출력의 예입니다.

```
IBM*
```

```
 Licensed Materials - Property of IBM 
 5697-A16 
 (C) Copyrights by IBM and by other(s) 1978, 1997. All Rights Reserved. 
 * Trademark of International Business Machines Corp. 
 === WCS Encrypted Password === 
 ASCII Format: pArp97jT4NOXN6MyWswTQpwaPbIFsEWQGwfeu08yIyM= 
 Hex Format: 7041727039376a54344e4f584e364d79577377545170776d
```
암호화된 암호의 ASCII 포맷 값을 기록하십시오.

3. WebSphere Commerce 데이터베이스에 연결하십시오.

WebSphere Commerce에서 사용 중인 데이터베이스 관리 시스템에 따라 아래 명 령 중 하나를 발행하십시오.

db2 connect to *db\_name* user *user\_name* using *password*

변수는 다음과 같이 정의됩니다.

#### **db\_name**

WebSphere Commerce 데이터베이스의 이름

**user\_name** 

WebSphere Commerce 데이터베이스의 DB2 데이터베이스 사용자 ID

**password** 

DB2 데이터베이스 사용자 ID와 연관된 암호

4. 다음 명령을 실행하여 사이트 운영자에 대한 USERRE 테이블의 SALT 및 LOGONPASSWORD 열을 갱신하십시오.

db2 "update USERREG set LOGONPASSWORD='*ASCII\_encrypted\_string*' where LOGONID='*site\_admin\_id*'"

db2 "update USERREG set SALT='*SALT*' where LOGONID='*site\_admin\_id*'"

여기서 변수는 다음과 같이 정의됩니다.

*ASCII\_encrypted\_string* 

wcs\_password 명령에서 확보된 ASCII 포맷 값입니다.

- SALT wcs\_password 명령을 지정하는 데 사용한 임의의 12자리 수입니다.
- *site\_admin\_id*

암호를 재설정하는 사이트 운영자 ID입니다.

## 사이트 운영자 ID <del>복구</del>

WebSphere Commerce 인스턴스가 작성될 때 정의된 사이트 운영자 ID를 잊어버리고 사이트 운영자로 권한부여된 다른 ID가 없는 경우, 다음을 수행하여 사이트 운영자 ID 를 복구할 수 있습니다.

1. WebSphere Commerce에 사용 중인 데이터베이스 관리 시스템에 따라 아래의 명 령을 실행하십시오.

> db2 connect to *db\_name* user *user\_name* using *password* db2 select LOGONID from USERREG where USERS\_ID=-1000

변수는 다음과 같이 정의됩니다.

#### **db\_name**

WebSphere Commerce 데이터베이스의 이름

#### **user\_name**

WebSphere Commerce 데이터베이스의 DB2 데이터베이스 사용자 ID

#### **password**

DB2 데이터베이스 사용자 ID와 연관된 암호

이들 명령은 사이트 운영자 ID를 리턴합니다.

# <mark>제 19 장 관리 태스크</mark>

이 장에서는 WebSphere Commerce를 설치하고 유지보수하는 동안 관리 사용자가 수 행해야 할 여러 태스크에 대해 설명합니다.

### 기타 명령행 구성 태스크

명령행을 사용하여 다음을 수행할 수 있습니다.

- 인스턴스 갱신:
	- config\_client -startCmdLineConfig updateInstance <*xml\_file*>
- 인스턴스 삭제:

config\_client -startCmdLineConfig deleteInstance <*instance\_name*>

• 기존 인스턴스 표시:

config\_client -startCmdLineConfig getInstances

• 인스턴스에 대한 정보 찾기:

config\_client -startCmdLineConfig getInstanceInfo <*instance\_name*>

• 인스턴스에 대한 구성 정보를 파일로 인쇄:

config\_client -startCmdLineConfig getInstanceConfig *instance\_name print\_to\_file\_name*

### 원격 DB2 데이터베이스 카탈로그화

데이터베이스 클라이언트/서버 연결을 사용하고 데이터베이스 클라이언트 시스템에서 DB2 명령창에 다음 명령을 입력하여 클라이언트의 노드 및 데이터베이스를 카탈로그화하십 시오.

db2 catalog tcpip node *node\_name* remote *host\_name* server *port\_number*  db2 catalog db *db\_name* at node *node\_name*

명령의 변수 정보는 다음과 같이 정의됩니다.

#### *node\_name*

DB2가 TCP/IP 노드를 식별하는 데 사용하도록 선택한 고유 이름입니다. 사 용자 이름이 고유한지 확인하려면 DB2 명령창에 다음 명령을 입력하십시오.

db2 list node directory

그런 후 응답에서 이름을 찾으십시오. 이름이 목록에 표시되어 있지 않은 경우, 이 이름을 노드 이름으로 사용할 수 있습니다.

*host\_name* 

WebSphere Commerce 데이터베이스가 상주하는 시스템의 완전한 호스트 이 름

#### *port\_number*

TCP/IP 연결을 식별하는 포트 번호. 포트 번호를 결정하려면 데이터베이스 서 버 시스템에서 다음을 수행하십시오.

1. 데이터베이스를 실행하는 시스템의 DB2 명령창에 다음 명령을 입력하십시  $\overline{\sigma}$ .

db2 get dbm cfg

SVCENAME의 값을 기록해 두십시오(이는 TCP/IP 서비스 이름 텍스트에 의해 식별될 수도 있습니다).

2. 데이터베이스를 실행하는 시스템에서 dri*ve*:\winnt\system32\drivers\etc\services 파일을 열고, 이전 단 계에서 기록해 둔 이름으로 시작하는 행을 찾으십시오. (/tcp 문자열이 첨 부). 동일한 행의 두 번째 열에 포트 번호가 표시됩니다. DB2 Universal Database의 기본 포트 번호는 50000입니다.

#### *db\_name*

원격 데이터베이스의 이름입니다.

- 기본 WebSphere Commerce 데이터베이스의 이름은 Mall입니다.
- 기본 WebSphere Commerce Payments 데이터베이스의 이름은 wpm입니다.

# **- 20 WebSphere Commerce ID**

WebSphere Commerce 환경 관리에는 다양한 사용자 ID가 필요합니다. 이들 사용자 ID와 필요한 권한이 아래 목록에 설명되어 있습니다. WebSphere Commerce 사용자 ID인 경우에는 기본 암호가 식별됩니다.

#### **Windows ID**

이 ID의 설명에 대해서는 [36](#page-45-0) 페이지의 『설치 마법사를 완료하는 데 필요한 사 용자 [ID](#page-45-0)』를 참조하십시오.

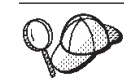

위의 기준에 적합한 사용자 ID를 작성해야 하는 경우, Windows 온라인 도움말에 서 Windows 사용자 ID를 작성하는 데 필요한 정보를 찾을 수 있습니다.

#### **- - ID**

구성 관리자 도구의 그래픽 인터페이스를 사용하여 WebSphere Commerce 구 성 방법을 변경할 수 있습니다. 기본 구성 관리자 사용자 ID 및 암호는 webadmin 및 webibm입니다.

WebSphere Commerce 시스템 또는 그래픽 사용자 인터페이스를 지원하고 구 성 관리자 클라이언트가 설치된 WebSphere Commerce와 동일한 네트워크에 있는 모든 시스템에서 구성 관리자에 액세스할 수 있습니다.

WebSphere Commerce fix pack을 나중에 적용하는 경우, WebSphere Commerce 구성 관리자 서버 및 클라이언트 시스템의 fix pack 레벨이 동일 한지 확인하십시오.

#### **WebSphere Commerce**

사이트 운영자 사용자 ID와 암호는 다음의 WebSphere Commerce 도구에 적 용됩니다.

WebSphere Commerce 엑셀러레이터

Windows 운영체제를 실행 중인 시스템에서 WebSphere Commerce 엑셀러레이터에 액세스하려면 Internet Explorer 웹 브라우저를 열고 다 음 URL을 입력하십시오.

https://*host\_name*:8000/accelerator

 **> > IBM WebSphere Commerce > WebSphere Commerce -** WebSphere Commerce 엑셀러레이터에 액세스할 수도 있습니다.

WebSphere Commerce 

Windows 운영체제를 실행 중인 시스템에서 WebSphere Commerce 관리 콘솔에 액세스하려면 Internet Explorer 웹 브라우저를 열고 다 음 URL을 입력하십시오.

https://*host\_name*:8002/adminconsole

을 시작 > 프로그램 > IBM WebSphere Commerce > 관리 콘솔 을 선택하여 WebSphere Commerce 관리 콘솔에 액세스할 수도 있 습니다.

WebSphere Commerce 

Windows 운영체제를 실행 중인 시스템에서 WebSphere Commerce 조직 관리 콘솔에 액세스하려면 Internet Explorer 웹 브라우저를 열고 다음 URL을 입력하십시오.

https://*host\_name*:8004/orgadminconsole

한 시작 > 프로그램 > IBM WebSphere Commerce > 조직 관리 콘솔을 선택하여 WebSphere Commerce 조직 관리 콘솔에 액세스할 수도 있습니다.

초기 사이트 운영자 사용자 ID 및 암호는 WebSphere Commerce 인스턴스의 작성 중에 지정됩니다. WebSphere Commerce에서는 사이트 운영자 암호가 다 음 규칙을 따라야 합니다.

- 암호는 최소한 8자여야 합니다.
- 암호에는 최소한 1개의 숫자가 포함되어야 합니다.
- 암호는 동일한 문자를 5개 이상 포함하지 않습니다.
- 암호는 같은 문자를 4번 이상 반복할 수 없습니다.

# 제 7 부 부<del>록</del>

# 부록 A. 알려진 문제점 및 제한사항

이 장에서는 WebSphere Commerce에서 알려진 문제점 및 제한사항을 다룹니다. 최 근에 알려진 문제점이나 제한사항에 대해서는 README 파일을 참조하십시오.

WebSphere Application Server에서 WebSphere Commerce에 대한 추적 기능을 실 행하여 추가 문제점 해결 정보를 수집할 수 있습니다. 추적 기능에 대한 추가 정보는 WebSphere Commerce 관리 안내서를 참조하십시오.

## 설치 문제점 및 제한사항

### 콘솔 모드에서 설치할 때 여유 공간 메시지는 변경되지 않음

콘솔 모드에서 설치 마법사를 실행할 때 설치 디렉토리를 변경하는 경우, 해당 디렉토 리에서 사용 가능한 여유 공간을 표시하는 메시지가 선택된 위치의 여유 공간을 반영 하기 위해 갱신되지 않습니다.

제품을 설치할 충분한 여유 공간이 새 위치에 없는 경우, <mark>다음</mark>을 누르면 오류가 수신됩 니다.

## 웹 서버 문제점 및 제한사항

### **-(HTTPS) URL -**

WebSphere Commerce에 대한 보안 URL이 작동하지 않는 경우, 웹 서버에 대한 SSL 인증이 누락되었거나 만기되었을 수 있습니다.

SSL 인증서 설치 또는 갱신에 대한 정보는 웹 서버 문서를 참조하십시오.

## **WebSphere Commerce - --**

### **- - -**

구성 관리자 서버가 서비스 패널에서 시작될 때, 웹 서버의 맵핑된 네트워크 드라이브 위치를 승인하지 않을 수 있습니다. 이것이 발생하는 경우 다음을 수행하십시오.

- 1. 구성 관리자를 종료하고 구성 관리자 서버 서비스가 중지되었는지 확인하십시오.
- 2. 다음 명령을 실행하여 명령 프롬프트 세션에서 구성 관리자를 시작하십시오. *WC\_installdir*/bin/configServer

3. 시작 → IBM WebSphere Commerce → 구성을 선택하여 구성 관리자 클라이언 트를 시작하십시오.

## **WebSphere Commerce - - WebSphere Commerce**

WebSphere Commerce 설치 중에 설치 마법사용으로 선택되는 언어는 WebSphere Commerce 인스턴스 작성 시 사용되는 기본 언어로 설정됩니다. 설치 언어 이외의 기 본 언어로 인스턴스를 작성하면 선택된 언어에 맞지 않는 데이터를 대량 자료 반입한 인스턴스를 작성합니다.

설치 언어 이외의 기본 언어로 인스턴스 작성 시에는 다음을 수행하십시오.

1. 다음 파일을 텍스트 편집기로 여십시오.

*WC\_installdir*/schema/wcs.schema.ws\_ml\_db2.input *WC\_installdir*/schema/wcs.schema2.ws\_ml\_db2.input

WC\_installdir의 기본값은 [iv](#page-5-0) 페이지의 『경로 변수』에 표시되어 있습니다.

- 2. 설치 언어에 해당하는 로케일 코드의 모든 어커런스를 새 기본값 인스턴스 언어의 로케일 코드로 비꾸십시오. WebSphere Commerce에서 사용되는 로케일 코드는 『인 스턴스 작성을 위한 올바른 로케일 코드』에 표시됩니다.
- 3. 변경사항을 저장하고 텍스트 편집기를 종료하십시오.
- 4. 새 기본값 언어를 지정하여 새 WebSphere Commerce 인스턴스를 작성하십시오. WebSphere Commerce 인스턴스 작성 지시사항은 [47](#page-56-0) 페이지의 제 4 부 『WebSphere Commerce 및 [WebSphere Commerce Payments](#page-56-0) 인스턴스 작성』에 서 제공됩니다.

#### 인스턴스 작성을 위한 올바른 로케일 코드

다음은 인스턴스 작성 파일 갱신 시 사용할 올바른 로케일 코드입니다.

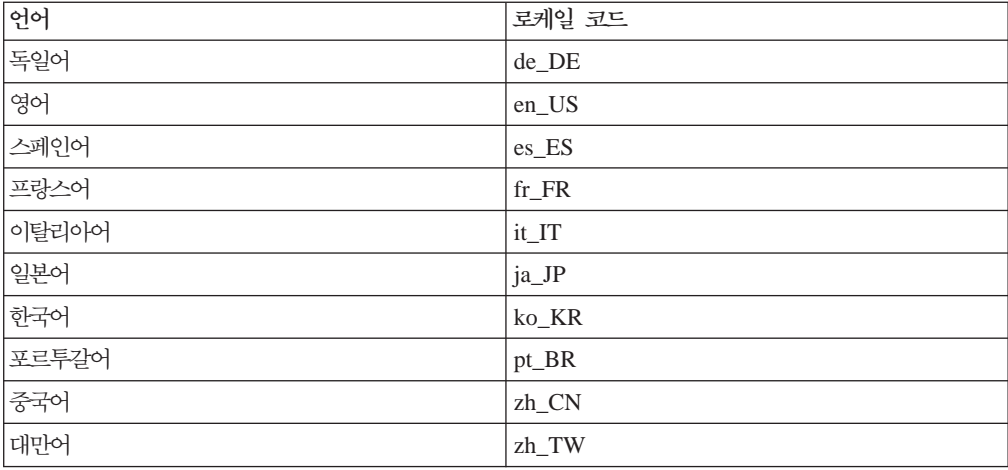

### 웹 서버 패널에서 원격 구성을 선택할 때 인스턴스 작성 마법사가 실패함

원격 웹 서버 정보를 입력한 후 다음을 누를 때 Java 예외 메시지가 수신되는 경우, 다음을 수행하십시오.

- 1. 구성 관리자를 종료하고 구성 관리자 서버 서비스가 중지되었는지 확인하십시오.
- 2. 웹 서버 노드에 FTP 서비스가 설치되었고 FTP 서비스가 실행 중인지 확인하십시  $Q$
- 3. 구성 관리자를 시작하고 WebSphere Commerce 인스턴스를 작성하십시오.

### **WebSphere Commerce** 도구에 액세스할 때 내부 서버 오류 수신

Windows 서비스 패널에서 WebSphere Commerce를 시작하는 경우, WebSphere Commerce 도구(관리 콘솔, 조직 관리 콘솔, 액셀러레이터)에 액세스할 때 내부 서버 오류가 수신됩니다.

이 오류는 서비스 패널에서 WebSphere Commerce를 시작한 직후에 WebSphere Commerce 도구를 시작하는 경우에 발생합니다. 서비스 패널이 WebSphere Commerce 가 시작되었음을 표시하는 시기와 WebSphere Commerce가 완전히 초기화되고 요청 을 수신할 준비가 된 시간 사이에 지연이 있습니다.

WebSphere Commerce 도구에 액세스하기 전에, 다음 로그 파일을 확인하여 WebSphere Commerce가 시작되었는지 확인하십시오.

*WAS\_installdir*/logs/WC\_*instance\_name*/startServer.log

변수는 다음과 같이 정의됩니다.

*WAS\_installdir* 

WAS\_installdir의 기본값은 [iv](#page-5-0) 페이지의 『경로 변수』에 표시되어 있습니다.

*instance\_name* 

WebSphere Commerce 인스턴스의 이름입니다.

내부 서버 오류를 수신하는 경우, 다음을 수행하십시오.

- 1. WebSphere Commerce 도구에 액세스하고 있는 모든 웹 브라우저를 종료하십시 오.
- 2. startServer.log 파일을 확인하고 WebSphere Commerce가 시작되었는지 확인 하십시오.
- 3. 웹 서버를 다시 시작하십시오.
- 웹 서버를 다시 시작한 후, WebSphere Commerce 도구에 액세스할 수 있어야 합니 다.

### 로그에서 포트 충돌 보기

WebSphere Commerce 인스턴스를 시작하려는 시도가 다음과 같은 메시지를 초래할 수 있습니다.

EJB6121: 응용프로그램 서버가 시작하지 않습니다

다음 디렉토리에 있는 SystemOut.log 파일을 확인하십시오.

*WAS\_installdir*/logs/WC\_*instance\_name*

여기서 *instance\_name*은 시작하지 못한 WebSphere Commerce 인스턴스의 이름입니 다.

System0ut.log는 이미 사용 중인 포트를 표시할 수 있습니다. 메시지는 다음과 유사 합니다.

SRVE0146E: Failed to Start Transport on host, port xxxx.

이 메시지의 원인은 포트가 이미 사용 중이라는 것입니다. 기타 응용프로그램이 이 포 트를 사용하고 있지 않은지 확인하고 서버를 다시 시작하십시오.

## **WebSphere Commerce Payments - --**

### 원격 WebSphere Commerce Payments 인스턴스가 작동하지 않음

원격 WebSphere Commerce Payments 인스턴스가 작동하지 않는 경우, WebSphere Commerce Payments 인스턴스가 올바르지 않게 구성되었을 수 있습니다.

WebSphere Commerce Payments의 구성을 확인하려면 다음을 수행하십시오.

1. WebSphere Commerce 노드에서 텍스트 편집기로 다음 파일을 여십시오.

*WC\_installdir*/instances/*WC\_instance\_name*/xml/ *WC\_instance\_name*.xml

여기서 WC\_instance\_name은 WebSphere Commerce 인스턴스의 이름입니다.

WC\_installdir의 기본값은 [iv](#page-5-0) 페이지의 『경로 변수』에 표시되어 있습니다.

2. 다음 텍스트를 검색하십시오.

<PaymentManager

3. 텍스트에서 Hostname 항목이 WebSphere Commerce Payments에서 사용하는 웹 서버 노드를 가리키는지 확인하십시오.

항목에는 웹 서버 노드의 완전한 호스트 이름이 들어 있어야 합니다.

- 4. 모든 변경사항을 저장하고 텍스트 편집기를 종료하십시오.
- 5. WebSphere Commerce Payments 노드에서 텍스트 편집기로 다음 파일을 여십시 ـــو<br>.

*WC\_installdir*/instances/*Payments\_instance\_name*/xml/ *Payments\_instance\_name*.xml

여기서 payments\_instance\_name은 WebSphere Commerce Payments 인스턴스의 이름입니다.

WC\_installdir의 기본값은 [iv](#page-5-0) 페이지의 『경로 변수』에 표시되어 있습니다.

6. 다음 텍스트를 검색하십시오.

<PMWCSRealm

7. 텍스트에서 Hostname 항목이 WebSphere Commerce에서 사용하는 웹 서버 노드 를 가리키는지 확인하십시오.

항목에는 웹 서버 노드의 완전한 호스트 이름이 들어 있어야 합니다.

- 8. 모든 변경사항을 저장하고 텍스트 편집기를 종료하십시오.
- 9. WebSphere Commerce 및 WebSphere Commerce Payments를 다시 시작하십시 오. 지시사항을 보려면 67 페이지의 제 15 장 『[WebSphere Commerce](#page-76-0) 태스크』의 내용을 참조하십시오.

### $\blacksquare$  WebSphere Commerce Payments 인스턴스가 시작하지 않음

WebSphere Application Server가 포트 9090 이외의 포트를 사용하도록 구성된 경우 WebSphere Commerce Payments 인스턴스가 시작되지 않습니다.

문제점의 원인을 확인하려면 다음을 수행하십시오.

- 1. 텍스트 편집기에서 다음을 여십시오.
	- *WAS\_installdir*/logs/*payments\_instance\_name*\_Commerce\_Payments\_Server/ SystemOut.log

여기서 payments\_instance\_name은 WebSphere Commerce Payments 인스턴스의 이름입니다.

WAS\_installdir의 기본값은 [iv](#page-5-0) 페이지의 『경로 변수』에 표시되어 있습니다.

2. 다음 메시지가 들어있는 파일을 검색하십시오.

SRVE0146E: Failed to Start Transport on host \*, port 9090.

이 오류 메시지가 있는 경우, WebSphere Commerce Payments 포트를 변경하십시오. 지시사항을 보려면 『WebSphere Commerce Payments 포트 변경』의 내용을 참조하십 시오.

이 오류 메시지가 없는 경우, IBM 지원 담당자에게 문의하십시오.

#### WebSphere Commerce Payments 포트 변경

WebSphere Commerce Payments 포트를 변경하려면 다음을 수행하십시오.

- 1. WebSphere Commerce 구성 관리자를 시작하십시오. 지시사항을 보려면 [49](#page-58-0) 페이 지의 『구성 관리자 시작』의 내용을 참조하십시오.
- 2. WebSphere Commerce에서 호스트 이름을 펼치십시오.
- 3. **Payments → -- →** *payments\_instance\_name* **→ --** - 십시오.
- 4. 웹 서버 탭을 누르십시오.
- 5. 원하는 포트를 갱신하십시오.
- 6. 적용을 눌러 변경사항을 적용하십시오.
- 주: 모든 Payments 포트는 WebSphere Application Server 관리 콘솔 대신 [49](#page-58-0) 페이 지의 제 [11](#page-58-0) 장 『구성 관리자로 인스턴스를 작성하거나 수정하기 전에』에 설명된 대 로 구성 관리자에서 변경해야 합니다. 이는 모든 특성 및 파일을 동일한 정보로 갱 신하기 위해서입니다.

# 부록 B. WebSphere Commerce 구성요소 설치 제거

WebSphere Commerce 구성요소는 설치될 때와 역순으로 설치 제거해야 합니다. 다음 순서로 WebSphere Commerce 구성요소를 설치 제거하십시오.

1. WebSphere Commerce, WebSphere Commerce Payments WebSphere Commerce 구성 관리자 서버 및 클라이언트

다른 구성요소를 설치 제거하기 전에, 설치되어 있는 모든 노드에서 이들 구성요소 를 제거해야 합니다.

- 2. WebSphere Application Server
- 3. 웹 서버
- 4. 데이터베이스

# **WebSphere Commerce, WebSphere Commerce Payments --** WebSphere Commerce 구성 관리자 클라이언트 설치 제거

WebSphere Commerce, WebSphere Commerce Payments WebSphere Commerce 구성 관리자 클라이언트를 설치 제거하려면 다음을 수행하십시오.

- 1. 67 페이지의 『[WebSphere Commerce](#page-76-0) 인스턴스 시작 또는 중지』에 설명된 대로 WebSphere Commerce를 중지하십시오.
- 2. 67 페이지의 『[WebSphere Commerce Payments](#page-76-0) 인스턴스 시작 또는 중지』에 설 명된 대로 WebSphere Commerce Payments를 중지하십시오.
- 3. 68 페이지의 『[WebSphere Commerce](#page-77-0) 인스턴스 삭제』에 제공된 지시사항에 따라 모든 WebSphere Commerce 인스턴스를 삭제하십시오.
- 4. 70 페이지의 『[WebSphere Commerce Payments](#page-79-0) 인스턴스 삭제』에 제공된 지시사 항에 따라 모든 WebSphere Commerce Payments 인스턴스를 삭제하십시오.
- 5. Windows 서비스 패널을 확인하여 IBM WC 구성 관리자 서비스가 중지되었는지 확인하십시오.
- 6. *WC\_installdir*  하고 계속 보유하려면 WebSphere Commerce 구성요소에서 사용하지 않는 디렉토 리에 백업하십시오.

WC\_installdir의 기본값은 [iv](#page-5-0) 페이지의 『경로 변수』에 표시되어 있습니다.

7. 명령 프롬프트를 열고 다음 명령을 실행하여 설치제거 마법사를 시작하십시오. *WC\_installdir*\\_uninst\uninstall

WebSphere Commerce의 분산 설치의 경우, WebSphere Commerce 노드, WebSphere Commerce Payments 노드 및 WebSphere Commerce 구성 관리자 클라이언트 노드 에서 설치 제거 마법사를 실행하십시오.

8. 프롬프트에 따라서 설치 제거 마법사를 완료하십시오.

계속하기 전에 설치 제거 마법사가 완료할 때까지 기다리십시오.

9. 노드에 WC\_installdir 디렉토리가 여전히 존재하는 경우 제거하십시오. WC\_installdir의 기본값은 [iv](#page-5-0) 페이지의 『경로 변수』에 표시되어 있습니다.

WebSphere Commerce, WebSphere Commerce Payments  $\mathbb{E}$  WebSphere Commerce 구성 관리자 클라이언트가 설치된 각 노드에서 지시사항을 반복하십시 오.

### **WebSphere Application Server -- -**

WebSphere Application Server - *IBM WebSphere Application Server 버전 5 시작하기*를 참조하십시오. 이 책은 WebSphere Application Server 라 이브러리에서 제공됩니다.

<http://www.ibm.com/software/webservers/appserv/was/library/>

### **IBM HTTP Server -- -**

IBM HTTP Server가 WebSphere Application Server와 동일한 노드에 설치되어 있 는 경우, WebSphere Application Server를 설치 제거할 때 IBM HTTP Server가 자 동으로 설치 제거됩니다.

IBM HTTP Server 설치 제거에 대한 정보를 찾으려면 다음 URL에서 사용할 수 있 는 IBM HTTP Server V1.3.26 powered by Apache 설치 파일을 참조하십시오.

<http://www.ibm.com/software/webservers/httpservers/library.html>

### DB2 Universal Database 설치 제거

DB2 Universal Database - *DB2 Universal Database Express Edition에 대한 IBM DB2 Universal Database 빠른 시작을* 참조하십시오. 이 책은 DB2 Universal Database 라이브러리에서 제공됩니다.

[http://www.ibm.com/cgi-bin/db2www/data/db2/udb/winos2unix/support/](http://www.ibm.com/cgi-bin/db2www/data/db2/udb/winos2unix/support/v8pubs.d2w/en_main)  [v8pubs.d2w/en\\_main](http://www.ibm.com/cgi-bin/db2www/data/db2/udb/winos2unix/support/v8pubs.d2w/en_main)

# 부록 C. 추가 정보

WebSphere Commerce 시스템 및 구성요소에 대한 추가 정보는 여러 가지 형식의 다 양한 소스로 제공됩니다. 다음 절에서는 사용 가능한 정보 및 정보에 액세스하는 방법 을 설명합니다.

### **WebSphere Commerce**

다음은 WebSphere Commerce 정보의 소스입니다.

- WebSphere Commerce 온라인 도움말
- WebSphere Commerce 기술 라이브러리

### **WebSphere Commerce -**

WebSphere Commerce 온라인 정보는 WebSphere Commerce의 사용자 정의, 관리 및 재구성에 대한 가장 기본적인 소스입니다. WebSphere Commerce를 설치한 후 다 음 URL을 방문하여 온라인 정보에 액세스할 수 있습니다.

https://*host\_name*:8000/wchelp/

여기서 host\_name은 WebSphere Commerce가 설치되어 있는 시스템의 완전한 TCP/IP 호스트 이름입니다.

### **WebSphere Commerce - -**

WebSphere Commerce 기술 라이브러리는 다음 URL에서 사용 가능합니다. <http://www.ibm.com/software/commerce/library/>

이 책의 사본 및 갱신된 버전은 WebSphere Commerce 웹 사이트의 라이브러리 절에 서 PDF 파일로 보실 수 있습니다. 그 밖에, 새로운 문서와 갱신된 문서도 WebSphere Commerce 기술 라이브러리 웹 사이트에서 구할 수 있습니다.

### **WebSphere Commerce Payments**

WebSphere Commerce Payments에 관한 도움말은 다음의 도움말 아이콘을 눌러 사 용할 수 있습니다.

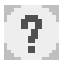

이 도움말 아이콘은 WebSphere Commerce 관리 콘솔 및 WebSphere Commerce 액 셀러레이터의 WebSphere Commerce Payments 인터페이스 그리고 다음 URL에 있 는 독립형 WebSphere Commerce Payments 사용자 인터페이스에 표시됩니다.

http://*host\_name*:*http\_port*/webapp/PaymentManager

또는

https://*host\_name*:*ssl\_port*/webapp/PaymentManager

여기서 변수는 다음과 같이 정의됩니다.

*host\_name* 

WebSphere Commerce Payments와 연관된 웹 서버의 완전한 TCP/IP 호스 트 이름입니다.

#### *http\_port*

WebSphere Commerce Payments에서 사용되는 HTTP 포트입니다. 기본 HTTP 포트는 5432입니다.

*ssl\_port* 

WebSphere Commerce Payments에서 사용되는 SSL 포트입니다. 기본 SSL 포트는 5433입니다.

WebSphere Commerce Payments에서 SSL이 사용 가능한 경우, 각 URL을 사용할 수 있습니다. WebSphere Commerce Payments에서 SSL이 사용 가능하지 않으면 비 보안 URL(http)만 사용할 수 있습니다.

도움말은 다음의 URL에서도 사용 가능합니다.

http://*host\_name*:*http\_port*/webapp/PaymentManager/*language*/docenter.html

또는

https://*host\_name*:*ssl\_port*/webapp/PaymentManager/*language*/docenter.html

여기서 변수는 다음과 같이 정의됩니다.

*host\_name* 

WebSphere Commerce Payments와 연관된 웹 서버의 완전한 TCP/IP 호스 트 이름입니다.

*http\_port* 

WebSphere Commerce Payments에서 사용되는 HTTP 포트입니다. 기본 HTTP 포트는 5432입니다.

*ssl\_port* 

WebSphere Commerce Payments에서 사용되는 SSL 포트입니다. 기본 SSL 포트는 5433입니다.
language

도움말 페이지가 표시될 언어에 대한 언어 코드입니다. 대부분의 언어의 경우 두 개의 문자로 되어 있습니다. 언어 코드는 다음과 같습니다.

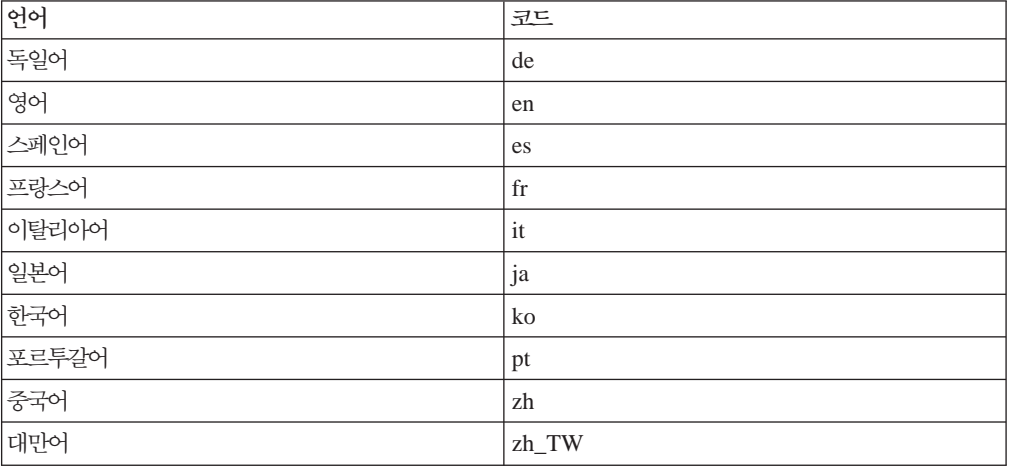

WebSphere Commerce Payments 및 Payments Cassettes에 관한 추가 정보는 다음 WebSphere Commerce 기술 라이브러리에서 사용 가능합니다.

http://www.ibm.com/software/commerce/library/

## IBM HTTP Server 정보

IBM HTTP Server 정보는 다음 IBM HTTP Server 웹 사이트에서 사용 가능합니 다.

http://www.ibm.com/software/webservers/httpservers/

문서는 HTML 포맷, PDF 파일 또는 둘 다로 이루어져 있습니다.

## WebSphere Application Server 정보

WebSphere Application Server 정보는 다음 WebSphere Application Server 정보 센 터에서 사용 가능합니다.

http://www.ibm.com/software/webservers/appserv/infocenter.html

#### DB2 Universal Database 정보

DB2 정보는 DB2를 설치한 후에 시스템에서 제공됩니다. DB2 정보 센터에 액세스하 려면, 시작 → 프로그램 → IBM DB2 → 정보 → 정보 센터를 선택하십시오.

추가 DB2 정보는 다음의 DB2 기술 라이브러리에서 구할 수 있습니다.

http://www.ibm.com/software/data/db2/library/

# **기타 IBM 문서**

IBM 대리점이나 영업대표로부터 대부분의 IBM 서적 사본을 구입할 수 있습니다.

# 주의사항

이 정보는 미국에서 제공되는 제품 및 서비스용으로 작성된 것입니다.

IBM은 다른 국가에서 이 책에 기술된 제품, 서비스 또는 기능을 제공하지 않을 수도 있습니다. 현재 사용할 수 있는 제품 및 서비스에 대한 정보는 한국 IBM 담당자에게 문의하십시오. 이 책에서 IBM 제품, 프로그램 또는 서비스를 언급했다고 해서 해당 IBM 제품, 프로그램 또는 서비스만을 사용할 수 있다는 것을 의미하지는 않습니다. IBM의 지적 재산권을 침해하지 않는 한, 기능상으로 동등한 제품, 프로그램 또는 서비스를 대 신 사용할 수도 있습니다. 그러나 비IBM 제품, 프로그램 또는 서비스의 운영에 대한 평가 및 검증은 사용자의 책임입니다.

IBM은 이 책에서 다루고 있는 특정 내용에 대해 특허를 보유하고 있거나 현재 특허 출원 중일 수 있습니다. 이 책을 제공하는 것은 이러한 특허에 대해 라이센스를 부여하 는 것은 아닙니다. 사용권에 대한 의문사항은 다음으로 문의하십시오.

135-270 서울특별시 강남구 도곡동 467-12, 군인공제회관빌딩 한국 아이.비.엠 주식회사 고객만족센터 : 080-023-8080

2바이트(DBCS) 정보에 관한 사용권 문의는 한국 IBM 고객민족센터에 문의하거나 다 음 주소로 서면 문의하시기 바랍니다.

*IBM World Trade Asia Corporation Licensing 2-31 Roppongi 3-chome, Minato-ku Tokyo 106, Japan*

다음 단락은 현지법과 상충하는 영국이나 기타 국가에서는 적용되지 않습니다.

IBM은 타인의 권리 비침해, 상품성 및 특정 목적에의 적합성에 대한 묵시적 보증을 포 함하여(단, 이에 한하지 않음) 묵시적이든 명시적이든 어떠한 종류의 보증없이 이 책을 현상태대로 제공합니다.

일부 국가에서는 특정 거래에서 명시적 또는 묵시적 보증의 면책사항을 허용하지 않으 므로, 이 사항이 적용되지 않을 수도 있습니다.

이 정보에는 기술적으로 부정확한 내용이나 인쇄상의 오류가 있을 수 있습니다. 이 정 보는 주기적으로 변경되며, 이 변경사항은 최신판에 통합됩니다. IBM은 이 책에서 설 명한 제품 및/또는 프로그램을 사전 통고없이 언제든지 개선 및/또는 변경할 수 있습니 다

이 정보에서 비IBM의 웹 사이트는 단지 편의상 제공된 것으로, 어떤 방식으로든 이들 웹 사이트를 옹호하고자 하는 것은 아닙니다. 해당 웹 사이트의 자료는 본 IBM 제품 자료의 일부가 아니므로 해당 웹 사이트 사용으로 인한 위험은 사용자 본인이 감수해 야 합니다.

IBM은 귀하의 권리를 침해하지 않는 범위 내에서 적절하다고 생각하는 방식으로 귀하 가 제공한 정보를 사용하거나 배포할 수 있습니다.

(1) 독립적으로 작성된 프로그램 및 기타 프로그램(이 프로그램 포함) 간의 정보 교환 (2) 교환된 정보의 상호 이용을 목적으로 정보를 원하는 프로그램 사용권자는 다음 주 소로 문의하십시오.

135-270 서울특별시 강남구 도곡동 467-12, 군인공제회관빌딩 한국 아이.비.엠 주식회사 고객만족센터

이러한 정보는 해당 조항 및 조건에 따라(예를 들면, 사용권 지불 포함) 사용할 수 있 습니다.

이 정보에 기술된 라이센스가 있는 프로그램 및 이 프로그램에 대해 사용 가능한 모든 라이센스가 있는 자료는 IBM이 IBM 기본 계약, IBM 프로그램 라이센스 계약(IPLA) 또는 이와 동등한 계약에 따라 제공한 것입니다.

## 상표

IBM 로고와 다음 용어는 미국 또는 기타 국가에서 사용되는 IBM Corporation의 상 표 또는 등록상표입니다.

DB2 DB2 Universal Database IBM Lotus<sup>®</sup> Notes Notes WebSphere

Pentium 및 Intel®은 미국 또는 기타 국가에서 사용되는 Intel Corporation의 등록상 표입니다.

Java 및 모든 Java 기반 상표와 로고는 미국 또는 기타 국가에서 사용되는 Sun Microsystems, Inc.의 상표 또는 등록상표입니다.

Microsoft 및 Windows는 미국 또는 기타 국가에서 사용되는 Microsoft Corporation 의 상표 또는 등록상표입니다.

기타 회사 이름, 제품 이름 및 서비스 이름은 해당 회사의 상표 또는 서비스표입니다.

# **IBM 한글 지원에 관한 설문**

**IBM WebSphere Commerce - Express Windows 2000** 설치 안내서 **5.5**

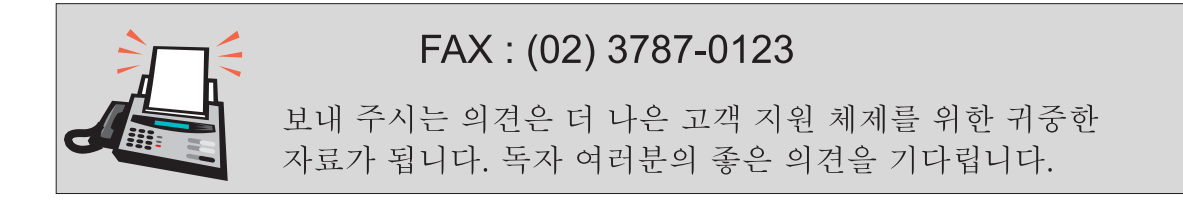

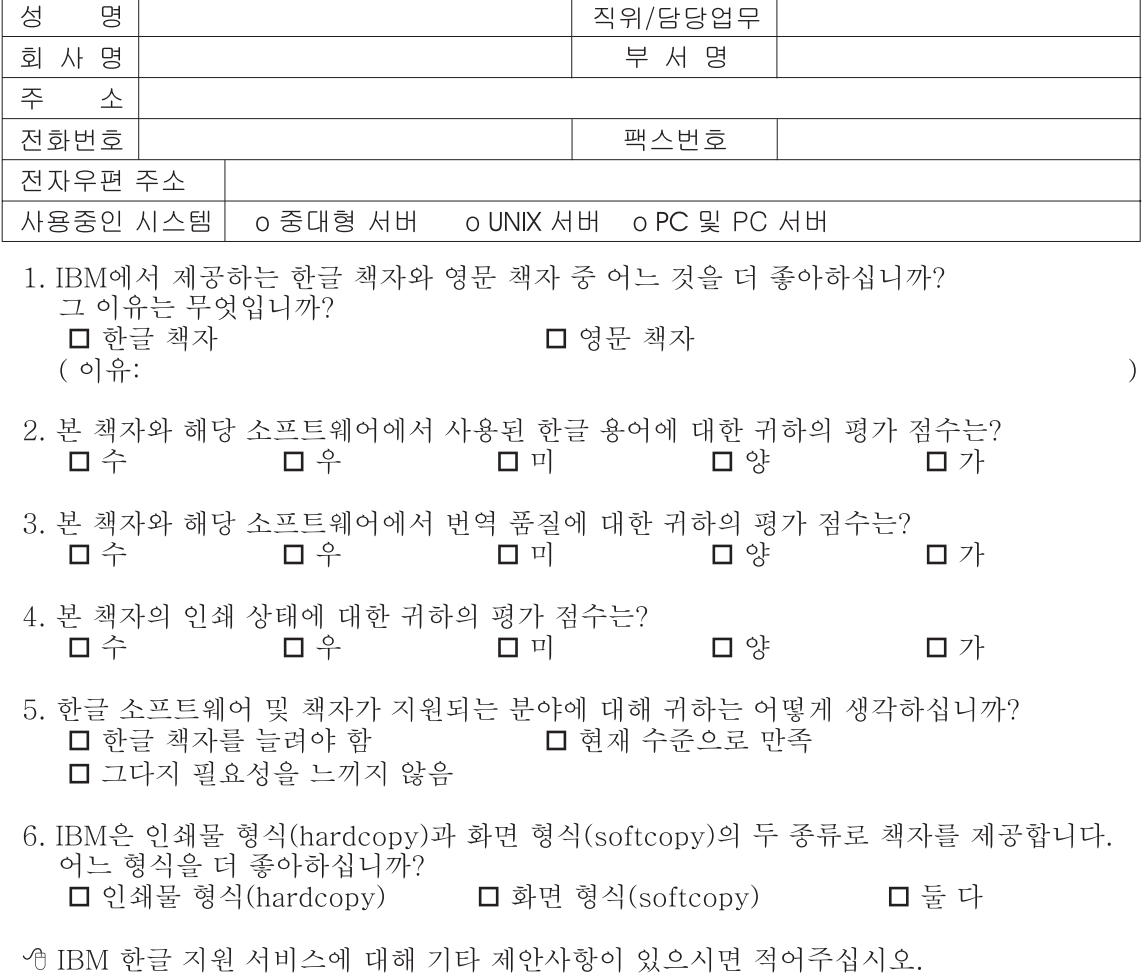

◎ 설문에 답해 주셔서 감사합니다.

"<br>귀하의 의견은 저희에게 매우 소중한 것이며, 고객 여러분들께 보다 좋은 제품을 제공해<br>드리기 위해 최선을 다하겠습니다.

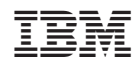